**UNIVERSIDADE FEDERAL DO PAMPA**

**AHMAD HASSAN MOUSSA**

**UMA PROPOSTA DE APLICAÇÃO DE REALIDADE AUMENTADA NO ENSINO DE CÁLCULO**

> **Bagé 2016**

### **AHMAD HASSAN MOUSSA**

### **UMA PROPOSTA DE APLICAÇÃO DE REALIDADE AUMENTADA NO ENSINO DE CÁLCULO**

Trabalho de Conclusão de Curso apresentado ao Curso de Engenharia de Computação da Universidade Federal do Pampa, como requisito parcial para a obtenção do Título de Bacharel em Engenharia de Computação.

Orientador: Sandro da Silva Camargo

**Bagé 2016**

Ficha catalográfica elaborada automaticamente com os dados fornecidos pelo(a) autor(a) através do Módulo de Biblioteca do Sistema GURI (Gestão Unificada de Recursos Institucionais) .

M933p Moussa, Ahmad Hassan

 Uma Proposta de Aplicação de Realidade Aumentada no Ensino de Cálculo / Ahmad Hassan Moussa. 70 p.

 Trabalho de Conclusão de Curso(Graduação)-- Universidade Federal do Pampa, ENGENHARIA DE COMPUTAÇÃO, 2016. "Orientação: Sandro da Silva Camargo".

 1. Gráfico de Funções Matemáticas. 2. Dispositivos Móveis. 3. ARToolKit. 4. Objetos de Aprendizagem. I. Título.

### **AHMAD HASSAN MOUSSA**

### **UMA PROPOSTA DE APLICAÇÃO DE REALIDADE AUMENTADA NO ENSINO DE CÁLCULO**

Trabalho de Conclusão de Curso apresentado ao Curso de Engenharia de Computação da Universidade Federal do Pampa, como requisito parcial para a obtenção do Título de Bacharel em Engenharia de Computação.

Trabalho de Conclusão de Curso defendido e aprovado em: 3 de dezembro de 2016.

Banca examinadora:

\_\_\_\_\_\_\_\_\_\_\_\_\_\_\_\_\_\_\_\_\_\_\_\_\_\_\_\_\_\_\_\_\_\_\_\_\_\_\_\_\_\_\_\_\_\_\_\_\_\_\_\_\_\_ Prof. Dr. Sandro da Silva Camargo **Orientador** UNIPAMPA

> Prof. Dra. Ana Paula Lüdtke Ferreira UNIPAMPA

\_\_\_\_\_\_\_\_\_\_\_\_\_\_\_\_\_\_\_\_\_\_\_\_\_\_\_\_\_\_\_\_\_\_\_\_\_\_\_\_\_\_\_\_\_\_\_\_\_\_\_\_\_\_

Prof. Dr. Leonardo Bidese de Pinho UNIPAMPA

\_\_\_\_\_\_\_\_\_\_\_\_\_\_\_\_\_\_\_\_\_\_\_\_\_\_\_\_\_\_\_\_\_\_\_\_\_\_\_\_\_\_\_\_\_\_\_\_\_\_\_\_\_\_

Dedico este trabalho aos meus pais Hassan Youssef Moussa e Samia Yassine Moussa, a minha namorada Issabelle Moreira e aos meus irmãos Youssef Hassan Moussa e Samira Hassan Moussa, pelo apoio, amor e paciência oferecidos por todos eles durante esse percurso.

### **AGRADECIMENTO**

Ao meu orientador, Prof. Dr. Sandro da Silva Camargo, pelo seu apoio e entusiasmo inicial ao ser apresentado ao tema do trabalho, por ter feito das reuniões não somente um ambiente de trabalho, mas também de descontração, incentivo e apoio, e acima de tudo por ter acreditado e apostado na minha capacidade de desenvolver este trabalho.

Ao Gustavo Rotondo, pelo apoio e auxilio dado durante o desenvolvimento desta etapa do trabalho.

Ao Luciano Brum, por ter apresentado a tecnologia de realidade aumentada, ter ajudado durante a escolha do tema do trabalho e ter fornecido vários materiais a respeito desta tecnologia.

A todos os meus amigos pelo incentivo e apoio durante toda essa jornada.

#### **RESUMO**

A educação, ao longo dos anos, procura explorar novos meios de utilizar a tecnologia no ensino. Hoje em dia, os alunos já usufruem de computadores, celulares e tablets em sala de aula. Neste contexto, o presente trabalho visa auxiliar a compreensão de gráficos, em três dimensões, de funções matemáticas, que são uma das maiores dificuldades apresentadas pelos alunos nessa área de estudo. Isto posto, o problema de pesquisa identificado é avaliar se a utilização da tecnologia de realidade aumentada em dispositivos móveis pode auxiliar na visualização destes gráficos. A partir disso, foi implementado um aplicativo para tablets e smartphones que utilizam o sistema operacional *Android* para validar esta pesquisa. Para o desenvolvimento deste aplicativo foi utilizado o Android Studio juntamente com a ferramenta ARToolKit. Este novo objeto de aprendizagem desenvolvido foi avaliado e aprovado pelos discentes e docentes das turmas de Cálculo na Universidade Federal do Pampa Campus Bagé.

**Palavras-chave**: Gráfico de Funções Matemáticas. Dispositivos móveis. ARToolKit. Objetos de Aprendizagem.

### **ABSTRACT**

The education, over the years, has sought to explore new ways of using technology in education. Nowadays, students already enjoy computers, cell phones and tablets in the classroom. In this context, the present work aims aid in the understanding of threedimensional graphs of mathematical functions, which are one of the greatest difficulties presented by students in this area of study. That said, the identified research problem is to evaluate whether the use of augmented reality technology in mobile devices can aid in the visualization of these graphs. From this, was implemented for tablets and smartphones using the Android operating system to validate this research. For the development of this application was used Android Studio along with the tool ARToolKit. This new learning object developed was evaluated and approved by the students and teachers of the classes of Calculus at the Federal University of the Pampa Campus Bagé.

**Keywords**: Graph of Mathematical functions. Mobile devices. ARToolKit. Learning Objects.

## **LISTA DE FIGURAS**

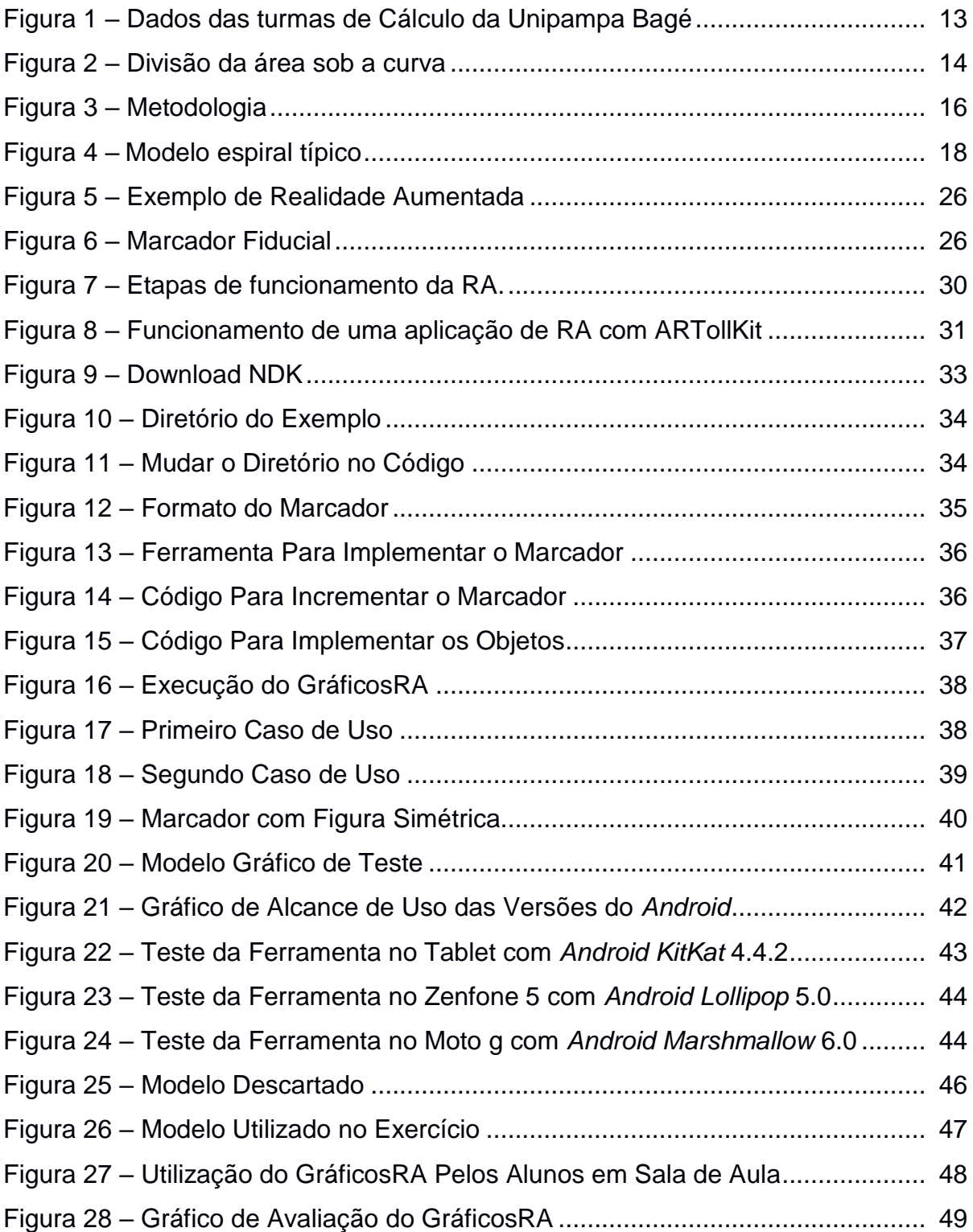

# **LISTA DE ABREVIATURAS**

2D – Bidimensional

3D – Tridimensional

### **LISTA DE SIGLAS**

ANATEL – Agência Nacional de Telecomunicações API – *Application Programming Interface* EAD – Educação a Distância HITLab – *Human Interface Technology Laboratory* MAR – *Markerless Augmented Reality* NDK – *Native Development Kit* RA – Realidade Aumentada REA – Recursos Educacionais Abertos RV – Realidade Virtual SDK – *Software Development Kit* Unipampa – Universidade Federal do Pampa VRML – *Virtual Reality Modeling Language* XML – *Extensible Markup Language*

# **SUMÁRIO**

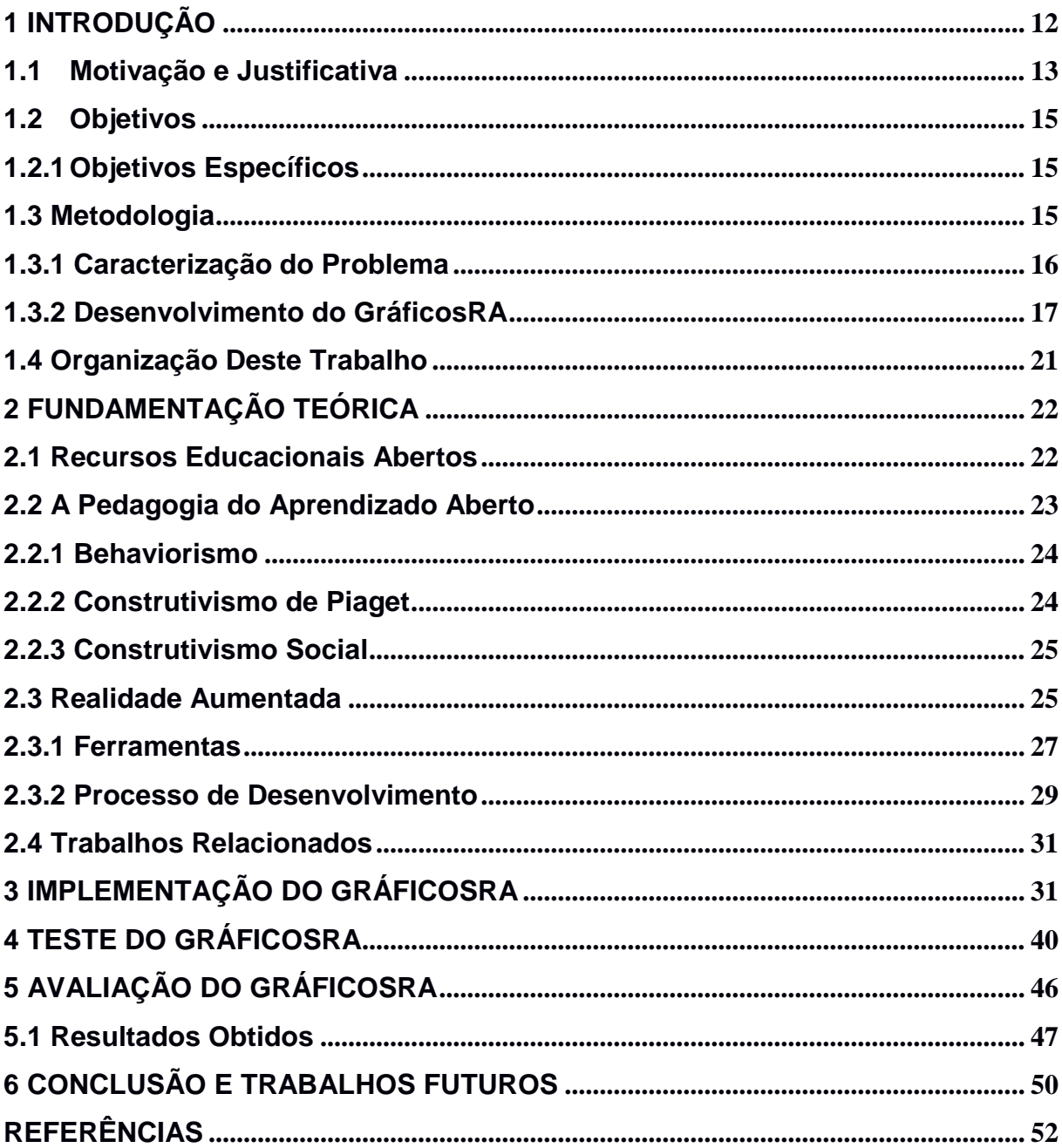

### **1 INTRODUÇÃO**

Com a crescente disseminação do uso de tecnologias móveis, os celulares estão consolidando-se como um dos principais recursos para entretenimento e comunicação usados no mundo atual. De acordo com a Agência Nacional de Telecomunicações (ANATEL<sup>1</sup>), em maio de 2015 foram registradas no Brasil 284,15 milhões de linhas ativas na telefonia móvel e teledensidade, termo usado para indicar o número de telefones em serviço em cada grupo de 100 habitantes, de 139,16 acessos por 100 habitantes.

Convém ressaltar que estes aparelhos móveis são utilizados para os mais variados fins, sendo um deles a educação. Do ponto de vista de Pelissoli e Loyola (2004), a utilização de dispositivos móveis e portáteis com fins de facilitar o acesso à informação referente a ensino é chamada de *Mobile Learning* (*M-Learning*).

Neste trabalho, a utilização desta tecnologia terá foco no ensino de Cálculo devido às dificuldades apresentadas pelos discentes em assimilar os seus conteúdos. Fatores como uma formação matemática insatisfatória herdada do ensino médio e o alto grau de abstração e raciocínio lógico exigido para a assimilação da teoria deste conteúdo podem ser responsabilizados pelas dificuldades dos estudantes em Cálculo (MORAES; MENDONÇA, 2003).

Cury (2003) confirma que algumas das dificuldades apontadas pelos alunos nesta disciplina é a de reconhecimento de gráficos de funções matemáticas. De acordo com os autores Gonçalves e Tavares (2009), um meio de auxiliar o entendimento desses gráficos é a utilização de tecnologias, como programas e aplicativos, com auxílio visual em três dimensões (3D).

Neste trabalho será utilizada a tecnologia de Realidade Aumentada (RA) para melhor guiar a visualização destes gráficos, devido ao fato de que essa técnica oferece recursos visuais de fácil entendimento em três dimensões. A RA pode ser determinada de modo em que se inclui um objeto tridimensional gerado de forma virtual em um ambiente real através de um dispositivo tecnológico utilizando a câmera de vídeo do aparelho (ROVADOSKY, 2012).

A importância deste trabalho consiste em aumentar a diversidade de recursos de aprendizagem para os alunos nas disciplinas de Cálculo quando se trata de

 $\overline{a}$ 

<sup>1</sup> http://www.anatel.gov.br/institucional/

gráficos 3D, para isso será desenvolvido um aplicativo denominado GráficosRA que funcionará em dispositivos móveis. A disponibilidade de acesso móvel ajudará os estudantes a acessar o aplicativo a qualquer hora e em qualquer lugar, assim como a utilização da tecnologia de RA poderá ajudar na visualização dos gráficos.

### **1.1Motivação e Justificativa**

A motivação deste trabalho se relaciona com a percepção do alto índice de reprovação dos alunos nas disciplinas de Cálculo na Universidade Federal do Pampa (Unipampa) - campus Bagé. Os dados representados na figura 1 mostram o índice de alunos aprovados e reprovados nas disciplinas de Cálculo I, Cálculo II e Cálculo III durante os semestres de 2012-2 a 2014-1. Durante estes semestres a porcentagem de alunos reprovados em Cálculo I, Cálculo II e Cálculo III foram respectivamente de 63,5%, 63,5% e 68,7%.

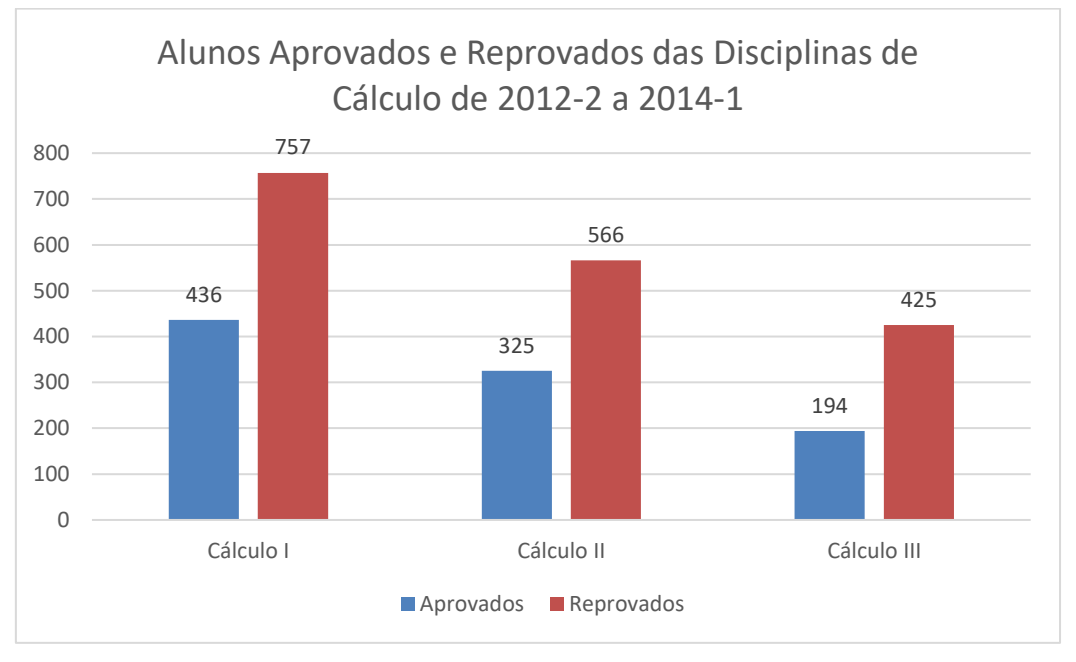

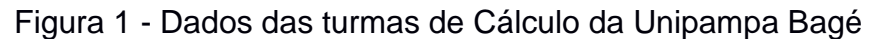

Fonte: Próprio autor

Um dos fatores que pode estar desencadeando esse índice é a dificuldade na interpretação e na assimilação de gráficos tridimensionais. Neste contexto, os professores Baldin e Baldin (2001) retratam que a interpretação de gráficos

tridimensionais de funções matemáticas é um dos maiores obstáculos apresentados pelos alunos das disciplinas de Cálculo.

Um dos exemplos de onde são utilizados os gráficos tridimensionais de funções matemáticas nas disciplinas de Cálculo são as integrais múltiplas (HENRIQUES; NAGAMINE; NAGAMINE, 2012). Como mostrado na figura 2, as integrais são utilizadas principalmente para calcular a área sobre uma curva descrita no plano cartesiano onde a ideia principal dessa expressão é dividir a área demarcada em infinitos retângulos pois a integral de f(x) corresponde à soma dos retângulos de altura f(x) e base dx, onde o produto de f(x) com dx corresponde à área de cada retângulo. A soma das áreas infinitesimais fornecerá a área total da superfície sob a curva (APOSTOL, 2007). O cálculo de uma integral pode ser desenvolvido sem a necessidade da visualização do gráfico da função que será integrada, porém a visualização deste gráfico auxilia o seu desenvolvimento.

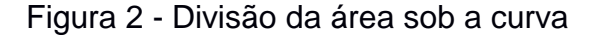

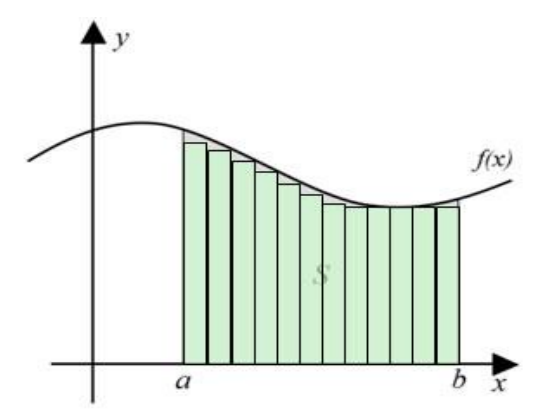

Fonte: Brasil Escola

Além das integrais simples também existem as integrais múltiplas, um caso bem comum e trabalhado nas disciplinas de Cálculo são as integrais triplas, esse tipo de integral serve para calcular volumes sob uma curva. O princípio é o mesmo, é dividida a região em regiões menores com volumes denominados ∆VI, onde o I indexa as várias regiões (CUNHA, 2014).

A partir destes fatos é perceptível a importância das interpretações dos gráficos de funções matemáticas. Assim, foram feitos estudos para desenvolver um objeto de aprendizagem que possa facilitar a visualização destes gráficos.

### **1.2 Objetivos**

O objetivo deste trabalho é propor uma abordagem para aplicação de tecnologias de realidade aumentada no ensino de gráficos de funções matemáticas em três dimensões com o objetivo de facilitar o entendimento de gráficos nas matérias relacionadas a disciplina de Cálculo e, assim, fornecer mais um objeto pedagógico a ser utilizado na busca pela aprendizagem.

### **1.2.1 Objetivos Específicos**

- Identificar o "estado da arte" do contexto do trabalho, por meio de pesquisa bibliográfica em *M-Learning*;
- Identificar o "estado da arte" do contexto do trabalho, por meio de pesquisa bibliográfica em aplicações tecnológicas de realidade aumentada educacionais no ensino de matemática;
- Disponibilizar um Objeto de Aprendizagem 3D para ensino de Matemática; e
- Demostrar a eficiência do Objeto de Aprendizagem desenvolvido.

### **1.3 Metodologia**

.

Para o desenvolvimento deste trabalho foi utilizada a metodologia exploratória. De acordo com Gil (2008) uma pesquisa exploratória proporciona uma maior familiaridade com o problema. Essa pesquisa geralmente assume a forma de pesquisa bibliográfica e estudo de caso. A metodologia está apresentada na figura 3 é dividido em três etapas.

#### Figura 3 - Metodologia

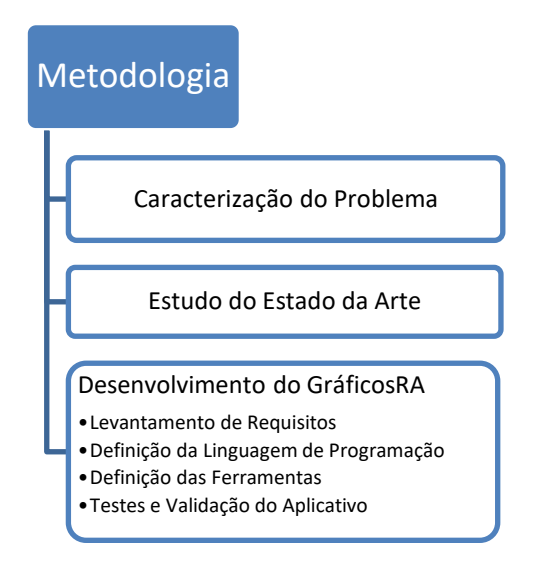

Fonte: Próprio autor

Na primeira etapa foi feita uma caracterização do problema. Na segunda etapa do trabalho foram feitos estudos do "estado da arte" *M-Learning* e do "estado da arte" sobre aplicações de tecnologias educacionais no ensino de matemática. Na terceira etapa foi feito o desenvolvimento do GráficosRA, essa etapa constituiu em: levantamento de requisitos, definição da linguagem de programação, definição das ferramentas utilizadas para o desenvolvimento do aplicativo e teste e validação do aplicativo.

#### **1.3.1 Caracterização do Problema**

De acordo com os padrões clássicos essa pesquisa foi iniciada a partir da percepção de um problema.

> Nos problemas de matemática aplicados à engenharia não raramente encontramos a necessidade de estudar comportamentos de dados modelados através de curvas e de suas interseções. Torna-se necessário saber interpretar um problema graficamente e resolvê-lo com técnicas algébricas. A grande dificuldade dos alunos de engenharia em interpretações geométricas de problemas motiva a abordagem dos mesmos com os recursos gráficos e o seu estudo se torna bastante didático com uso da tecnologia (BALDIN, BALDIN, 2001; p. 115).

Este contexto foi utilizado para comprovar a importância da utilização da tecnologia na visualização gráfica. O estudo proposto por eles foca na utilização de calculadoras gráficas, uma ótima opção, porém limitada. As calculadoras oferecidas no mercado atualmente mostram o eixo de coordenadas fora da representação gráfica da função. Tal fato causa dificuldades no momento de compreender o gráfico como, por exemplo, no momento de definir os limites de integração de uma função devido o distanciamento do eixo em relação à representação gráfica da função. Diferentemente do que ocorrerá na representação gráfica de uma função gerada pelo aplicativo proposto neste trabalho.

A criação de um aplicativo que possa fazer uma visualização gráfica em um dispositivo móvel é relevante visto que a computação móvel permite ao aluno acessar um vasto volume de informação necessário para o acompanhamento do curso. Esse acesso poderá ser feito em qualquer lugar e em qualquer hora, desde que o usuário tenha segurança e possa estar sentado. Inclusive, ele poderá aproveitar os horários de espera ou de locomoção (PELISSOLI; LOYOLLA, 2004). Este argumento mostra uma vantagem na utilização de softwares para dispositivos móveis em relação a computadores.

#### **1.3.2 Desenvolvimento do GráficosRA**

A metodologia utilizada para a construção do GráficosRA seguiu o modelo Espiral Típico mostrado na figura 4. De acordo com Pressman (2011), é um modelo de processo de software que acopla a natureza iterativa da prototipação com os aspectos sistemáticos e controlados do modelo Cascata.

#### Figura 4 - Modelo Espiral Típico

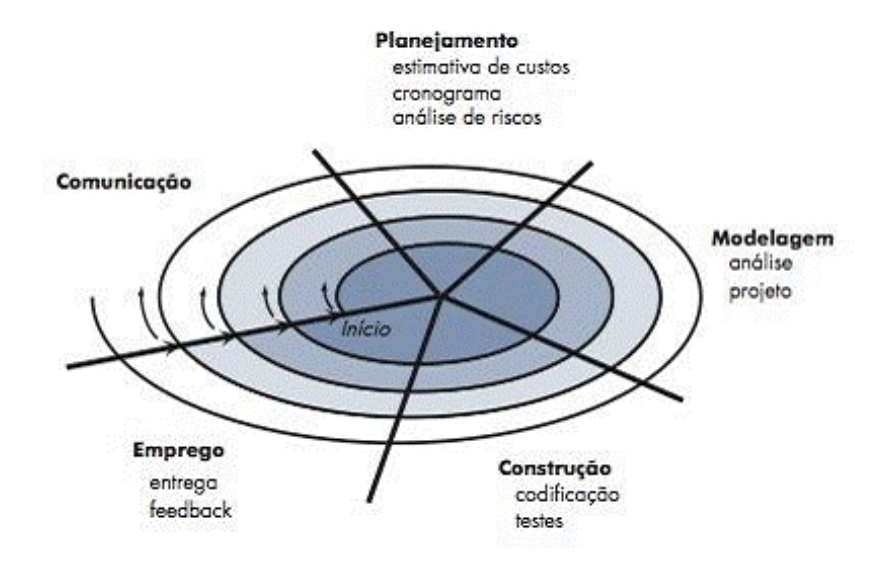

Fonte: Pressman (2011, p. 65)

### **1.3.2.1 Comunicação**

Em um primeiro momento, a ideia foi apresentada ao orientador deste trabalho. A mesma consistia em desenvolver um aplicativo que utilizasse a tecnologia de RA para auxiliar alunos e professores das disciplinas de Cálculo na didática em sala de aula. A Realidade Aumentada foi escolhida por ser uma tecnologia nova que está em expansão e com um vasto campo de exploração que pode contribuir de maneira significativa na área pedagógica (ZORZAL et al., 2006). A partir disso, uma visão do GráficosRA foi apresentada ao professor Leandro Ymai, um dos docente das disciplinas de Cálculo da Universidade Federal do Pampa, após a apresentação em uma conversa informal com o mesmo, foi levantado o tema referente aos gráficos de funções matemáticas onde o professor citou as dificuldades dos alunos nas interpretações desses gráficos.

Em seguida, junto ao orientador, houve um levantamento de requisitos para uma primeira implementação do GráficosRA. Nesse levantamento, ficou definido que o GráficosRA deveria gerar gráficos tridimensionais de funções matemáticas prédefinidas e que seria utilizada a tecnologia de RA para a visualização desses gráficos.

Ocorreram também reuniões com os discentes das disciplinas de Cálculo que cursam Engenharia de Computação na Unipampa - Campus Bagé. Nestas reuniões,

ficou decido que o GráficosRA deveria ter uma interface amigável e de fácil acesso para o usuário.

Para o Trabalho de Conclusão de Curso II, foi feito um novo levantamento de requisitos com três docentes que ministram turmas de Cálculo na Unipampa - campus Bagé. Os docentes escolhidos foram os professores Leandro Hayato Ymai, Anderson Luís Jeske Bihain e Franciele Vaz.

O levantamento de requisitos foi feito a partir de um e-mail. Em seu conteúdo havia um pedido de seleção das cinco funções matemáticas que eles mais utilizam em sala de aula. O professor Leandro Hayato Ymai enviou cinco materiais diferentes, estando neles contidos os gráficos das funções matemáticas de um parabolóide elíptico, de um elipsóide quadrático, um sólido formado por camadas cilíndricas, um sólido formado por revolução e um sólido formado pela intersecção de dois planos. As ilustrações destes gráficos estão disponíveis no Apêndice C.

A partir disso, as funções foram analisadas para o desenvolvimento das suas modelagens e implementações. Para o Trabalho de Conclusão de Curso II foi definido em diálogo com o orientador que seria irrelevante utilizar a interface, pois ela não estava agregando nada ao usuário e o seu uso estava aumentado o tamanho final do aplicativo GráficosRA.

#### **1.3.2.2 Planejamento**

Ao analisar os dados colhidos na etapa de comunicação se tornou possível decidir qual seria o melhor caminho para implementar o aplicativo de forma que atenda aos requisitos levantados através de debates com o orientador; pesquisas em trabalhos acadêmicos; e conversas com os discentes das disciplinas de Cálculo.

A partir do primeiro levantamento de requisitos, foi definido o que seria implementado no Trabalho de Conclusão de Curso I: Modelar e Implementar um gráfico de uma função matemática em RA.

A partir do segundo levantamento de requisitos, foi definido o que seria implementado no Trabalho de Conclusão de Curso II: Modelar e Implementar cinco gráficos de funções matemáticas em RA.

#### **1.3.2.3 Modelagem**

De acordo com Lobo (2009), a modelagem de um aplicativo é um processo que busca representar um software com modelos abstratos de sistemas. Neste contexto, foi feita uma análise dos requisitos que são necessários para que o GráficosRA atenda aos usuários, dados disponíveis no Apêndice A. Através dessa análise desenvolveuse um documento de requisitos.

#### **1.3.2.4 Construção**

Para o desenvolvimento do GráficosRA foi utilizada a linguagem de programação Java com a biblioteca *OpenGL*. Junto a isso, foi utilizada a ferramenta *ARToolkit* para desenvolver a parte de RA do aplicativo.

A linguagem de programação escolhida é foi a Java, por ser a linguagem nativa do *Android Studio* que é a *Application Programming Interface* (API) que foi utilizada para o desenvolvimento do GráficosRA.

Para a definição da ferramenta de RA foram estudadas três ferramentas sendo: Vuforia; *ARToolkit;* e *FLARToolKit*. Na seção 2.3.1 deste trabalho é apresentada as características de cada uma dessas ferramentas e justificada a escolha do *ARToolKit*.

Também optou-se pelo *OpenGL* que é uma biblioteca de rotinas gráficas para modelagem bidimensional (2D) e tridimensional (3D) (MANSSOUR, 2005). Essa biblioteca será utilizada no desenvolvimento dos objetos 3D que neste trabalho são os gráficos das funções matemáticas.

Em um segundo momento, houve a necessidade de utilizar o software SketchUp para o desenvolvimento dos modelos tridimensionais dos gráficos das funções matemáticas.

Com o desenvolvimento completo da aplicação, o GráficosRA foi testado para verificar a sua validação. Os testes executados foram:

- Verificar se o marcador está instanciado corretamente;
- Verificar se os modelos dos gráficos das funções estão modelados corretamente;
- Testar o GráficosRA em versões diferentes do *Android*; e
- Testar o GráficosRA em aparelhos com configurações diferentes, a fim de ver o seu comportamento.

Em seguida, o GráficosRA foi apresentado em duas ou três turmas de Cálculo da Unipampa onde será proposta a utilização do aplicativo em sala de aula com auxílio do professor, após essa utilização os alunos e o professor irão responder o questionário *System Usability Scale* (SUS), o questionário está disponível no Anexo B. No questionário, os usuários responderam a 10 perguntas práticas tendo como objetivo verificar a usabilidade do GráficosRA. Essa disciplina foi escolhida por ter ênfase em integrais, derivadas e curvas de níveis. Três matérias que possuem foco em gráficos 3D de funções matemáticas.

#### **1.3.2.5 Entrega**

A entrega do objeto de aprendizado proposto por este trabalho foi efetuada quando o GráficosRA foi totalmente implementado, testado e validado. O suporte e manutenção do Gráficos serão feitos por meio de atualizações do sistema visto que é um aplicativo desenvolvido para sistemas móveis.

#### **1.4 Organização deste Trabalho**

O capítulo 2 descreve toda a fundamentação teórica obtida através das bibliografias referenciadas e dos trabalhos correlatos, apresentando os conceitos estudados para o desenvolvimento deste trabalho. O capítulo 3 descreve o desenvolvimento do aplicativo GráficosRA mostrando os aspectos que foram implementados na aplicação. O capítulo 4 apresenta testes efetuados no GráficosRA e seus resultados. O capítulo 5 descreve como ocorreu a avaliação de validação do aplicativo e a apresentação dos resultados obtidos. O capítulo 6 descreve a conclusão obtida do estudo feito neste trabalho.

### **2 FUNDAMENTAÇÃO TEÓRICA**

Neste capítulo são fornecidas as definições dos assuntos relacionados ao tema proposto que foram estudados ao longo da revisão bibliográfica. Os conceitos e definições de recursos educacionais abertos, pedagogia de aprendizado aberto, behaviorismo, construtivismo de Piaget, construtivismo social e realidade aumentada são abordados. Também são apresentadas algumas das ferramentas utilizadas para a construção de um aplicativo em RA e o como ocorre o processo de desenvolvimento de uma aplicação com RA. Além disso, neste capítulo estão descritos os trabalhos correlatos, que apresentam artigos referentes a tecnologia de RA utilizada no ensino.

### **2.1 Recursos Educacionais Abertos**

Os recursos educacionais abertos (REA), termo cunhado no fórum da Organização das Nações Unidas para a Educação, a Ciência e a Cultura (UNESCO) em 2002, são definidos como:

> REA são materiais de ensino, aprendizagem e investigação em quaisquer suportes, digitais ou outros, que se situem no domínio público ou que tenham sido divulgadas sob licença aberta que permite acesso, uso, adaptação e redistribuição gratuitas por terceiros, mediante nenhuma restrição ou poucas restrições (DECLARAÇÃO DE PARIS SOBRE RECURSOS EDUCACIONAIS ABERTOS, 2012).

A partir desta definição, é possível concluir que o REA pode ser todo e qualquer conteúdo que seja utilizado para fins educacionais oferecidos de forma pública com a finalidade de aumentar o conhecimento de todos.

De acordo com o Congresso REA Brasil, esses recursos se apoiam em três elementos principais. São eles: conteúdos de aprendizado, ferramentas técnicas e recursos para implementação.

1. **Conteúdo de aprendizado**: são os assuntos que auxiliam na aprendizagem, podendo ser retirados de cursos completos, materiais de cursos, tópicos de

um conteúdo, metodologias de ensino e aprendizado, exercícios, coleções, periódicos, etc.

- 2. **Ferramentas**: são softwares feitos para auxiliar na criação, na entrega, no uso e em melhorias dos conteúdos de aprendizagem abertos. As ferramentas incluem busca e organização do conteúdo, sistemas de gerenciamento de conteúdo e de aprendizagem, ferramentas de desenvolvimento de conteúdo, e comunidades de aprendizado online.
- 3. **Recursos para implementação**: são licenças de propriedade intelectual que promovem a publicação aberta de materiais de aprendizado e das ferramentas de aprendizado. E estabelecem princípios e localização de conteúdo, como indexação, arquivamento, etc.

Conforme os fatos citados, a ferramenta que está sendo desenvolvida por este trabalho é classificada como um recurso educacional aberto, pois a sua aplicação será inteiramente gratuita e voltada para auxiliar o ensino.

#### **2.2 A Pedagogia do Aprendizado Aberto**

O termo "*open-learning*" refere-se à aprendizagem aberta onde os REA favorecem a construção colaborativa, socialização de processos e produtos visando maior interação e autonomia da comunidade de aprendizes (OKADA, 2010). As principais características do aprendizado aberto são a sua flexibilidade, a liberdade do estudante (*time free, place free, space free*) e a oferta voltada para os interesses do estudante (BELLONI, 2002). O encaixe dessas três características no desenvolvimento deste trabalho se dá na implementação de um aplicativo para dispositivos móveis com o intuito de ser utilizável em qualquer lugar e a qualquer hora.

É importante ressaltar que todo modelo pedagógico deve seguir uma teoria de aprendizagem, também conhecida por pedagogia. De acordo com Lefrançois (2008), essas teorias resultam das tentativas feitas pela psicologia de organizar observações, hipóteses, palpites, leis, princípios e conjecturas feitos acerca do comportamento humano. Neste trabalho, algumas teorias pedagógicas são citadas sendo elas a teoria comportamentalista do behaviorismo, as teorias cognitivas construtivistas de Piaget e construtivismo social (SILVA, 2007).

#### **2.2.1 Behaviorismo**

O behaviorismo é o termo criado por John B. Watson em 1913. Tal teoria concentra-se em estudar comportamentos que podem ser observados a partir das reações dos indivíduos a estímulos do meio ambiente. De acordo com esse estudo, a mente do indivíduo pode ser vista como uma "caixa-preta", correspondendo a estímulos que podem ser observáveis sem se preocupar com o funcionamento dos processos internos da mente. Entretanto, se a resposta dada pelo aprendiz é correta, é lhe fornecido um reforço positivo, caso a resposta esteja errada é fornecido um reforço negativo. O objetivo é aumentar a probabilidade de ocorrência da resposta desejada no futuro (AZEVEDO, 2000).

De acordo com estas afirmações, é possível relatar que o pressuposto desta teoria é que a aprendizagem vem a partir de uma formação de hábitos. A partir da formação destes hábitos notasse que: a aprendizagem acontece através da repetição a estímulos; os reforços positivos e negativos têm influência fundamental para a formação dos hábitos desejados; a aprendizagem ocorre melhor se graduar as atividades.

#### **2.2.2 Construtivismo de Piaget**

O construtivismo de Piaget é de desenvolvimento cognitivo, onde seu sujeito possui uma arquitetura cognitiva variável, ou seja, que aprende e desenvolve-se através de funções gerais invariantes denominadas de adaptação e organização (MOREIRA, 2009). A adaptação diz respeito à relação do sujeito com o que é exterior a ele, assim a experiência e a organização atuam na relação do sujeito consigo próprio, ou seja, atividade racional (SANCHIS; MAHFOUD, 2007).

Com isso pode-se definir que a base da teoria de Piaget vem através de uma assimilação de um novo conhecimento do meio externo e, em seguida, uma reflexão do conhecimento assimilado.

#### **2.2.3 Construtivismo Social**

O Construtivismo Social, formulado por Vygotsky, retrata que o desenvolvimento cognitivo não pode ser entendido sem referência ao contexto social, histórico e cultural no qual ocorre (MOREIRA, 2009). Esta teoria enfatiza a mente, a interação, a conversação, a atividade e o contexto social, visto que estes elementos estão relacionados e indicam um largo espectro de implicações e aplicações para a sala de aula e para a pesquisa (GARCIA, 2009).

Garcia (2009) acrescenta que esta abordagem do construtivismo vê a subjetividade do indivíduo e a essência do social como dois aspectos que não podem ser separados, de tal modo que a subjetividade humana é constituída tanto a partir de suas interações com os outros no contexto social, quanto a partir dos processos individuais.

#### **2.3 Realidade Aumentada**

De acordo com Azuma (2001), a RA é um sistema que suplementa o mundo real com objetos virtuais gerados por métodos computacionais fazendo com que pareça coexistir no mesmo espaço apresentando as seguintes propriedades:

- 1. Faz a combinação de objetos reais e virtuais no ambiente real;
- 2. É executado interativamente em tempo real;
- 3. Faz o alinhamento de objetos reais e virtuais entre si;
- 4. É aplicado a todos os sentidos, incluindo audição, tato e força e cheiro.

A realidade aumentada mantém o usuário no seu ambiente físico e transporta o ambiente virtual para o espaço do usuário. Este tipo de interação é oposto ao da Realidade Virtual (RV), pois na RV o usuário é transportado do ambiente físico para o ambiente virtual (KANNO, 2011).

A partir destas definições, conclui-se que a realidade aumentada é uma tecnologia utilizada para se fazer um enriquecimento de um ambiente real com a introdução de objetos virtuais. No entanto, a visualização desses objetos só é possível através de interpretadores. Esses interpretadores podem ser computadores com *webcam*, *smartphones* ou *tablets* com câmera, etc.

A figura 5 apresenta um exemplo de Realidade Aumentada com auxílio de um dispositivo móvel. Na imagem é possível ver na tela do aparelho o enriquecimento do ambiente feito acima de um marcador. O marcador é utilizado como um elemento de entrada em uma aplicação de RA (SEKI, 2005).

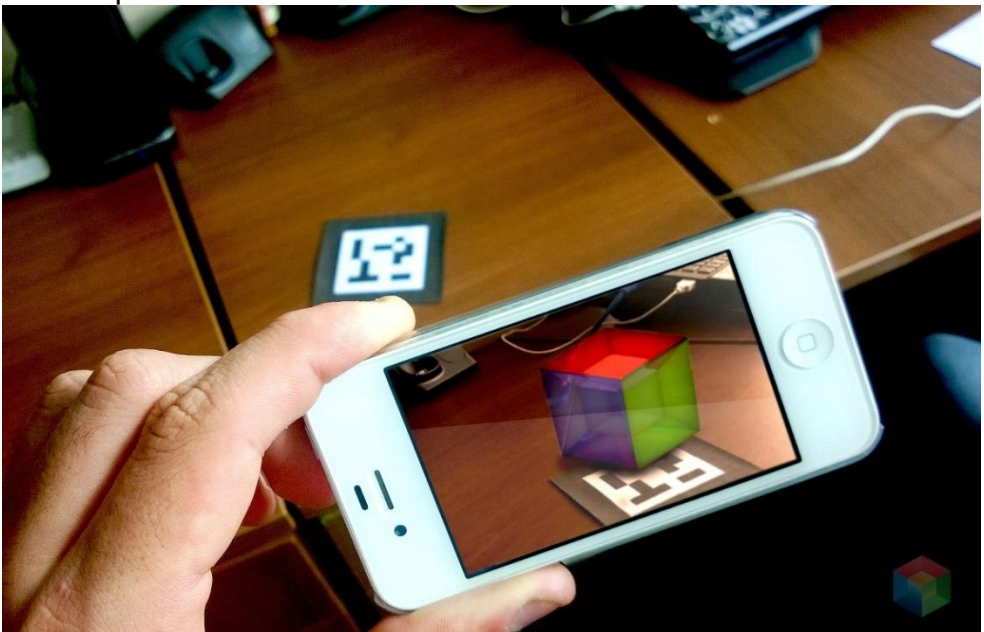

Figura 5 - Exemplo de Realidade Aumentada

O marcador mostrado na figura 6 é um objeto físico, geralmente impresso em uma superfície plana, com formato quadrangular ou retangular com bordas na cor preta e, em seu centro, geralmente se tem um símbolo preto sobre um fundo branco (KANNO, 2011).

Figura 6 - Marcador

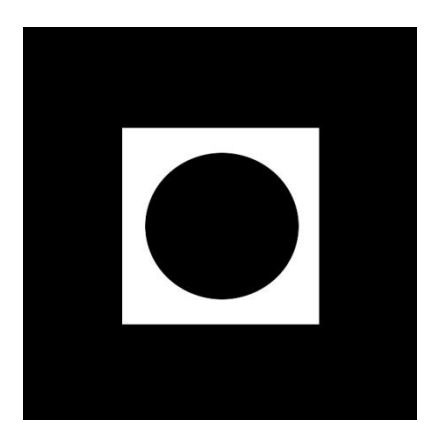

Fonte: Próprio Autor

De acordo com Roberto et al. (2011), existem vários tipos de marcadores de RA, dentre eles os mais comuns são o fiducial, o *idBased*, o *DataMatrix*, o *split* e o

Fonte: PIXEL Soluções Audiovisuais

*frame*. A ferramenta ARToolKit utiliza como elemento de entrada o marcador do tipo fiducial (RODRIGUES; BECO; TEIXEIRA, 2011).

O Marcador fiducial foi um dos primeiros padrões a ser utilizado na tecnologia de RA, ele consiste em um quadrado com bordas pretas. Em seu centro, localiza-se um padrão (*template*) específico que o torna único e distinguível de outros marcadores (ROBERTO et al., 2011).

A Realidade Aumentada também pode ser feita sem a utilização de marcadores. Esse tipo de RA é denominado de *Markerless Augmented Reality* (MAR), e é caracterizado por executar o rastreamento (*tracking*) da câmera, processo que permite à inserção dos elementos virtuais em um cenário real utilizando informações que são naturais de um local físico como as arestas, as texturas ou a própria estruturada cena, sem a inserção de marcadores no ambiente (SIMÕES, 2008).

A RA é utilizada como uma forma de atividade ativa, pois há interação do aluno com os marcadores e com o dispositivo onde está sendo feito este processo. De acordo com Huang, Rauch e Liaw (2010), a teoria construtivista apoia o conceito de experiência de aprendizagem ativa, que permite ao aluno conectar-se diretamente ao saber para criar novo conhecimento e ter como resultado a melhoria do raciocínio e da resolução de problemas. A partir destes fatos é possível definir que a utilização da RA para educação é feita com o construtivismo.

A RA também parte para o âmbito social do aluno, pois aumenta a interação entre os discentes (LEITÃO, 2013). Com isso, é possível definir que a RA utilizada com intuito de auxiliar na educação parte para pedagogia do construtivismo social.

#### **2.3.1 Ferramentas**

Para a implementação de aplicações com RA é necessário utilizar certos tipos de ferramentas responsáveis por fazer a interação do desenvolvedor com a RA.

Atualmente existem diversas ferramentas de desenvolvimento de aplicativo com utilização da tecnologia de RA. Neste trabalho serão descritas quatro ferramentas bastante usuais no desenvolvimento de aplicativo para dispositivos móveis, sendo elas: Vuforia, *ARToolkit* e *FLARToolKit* (AMIN; GOVILKAR, 2011).

# **a) Vuforia**

O Vuforia<sup>2</sup> é uma ferramenta de desenvolvimento de RA que de acordo com Vuforia (2016) possui as seguintes características:

- Utiliza linguagem de programação Java/C++;
- É capaz de interagir com e sem marcadores;
- Ler até cinco marcadores ao mesmo tempo;
- $\bullet$  Tem uma imagem estável<sup>3</sup>;
- Tem alta portabilidade;
- Tem uma extensa documentação que auxilia no desenvolvimento da aplicação; e
- É uma ferramenta paga.

# *b) ARToolKit*

O *ARToolKit* é uma ferramenta de desenvolvimento de RA que, de acordo com Roberto et al. (2011) e Cuperschmid, Ruschel e Martins (2011), possui as seguintes características:

- Utiliza linguagem de programação C/C++;
- É capaz de interagir somente com marcadores;
- Ler vários marcadores ao mesmo tempo;
- Tem uma imagem estável;
- Tem baixa portabilidade;
- Tem uma extensa documentação que auxilia no desenvolvimento da aplicação; e
- É uma ferramenta gratuita de código aberto.

 $\overline{a}$ <sup>2</sup> https://developer.vuforia.com/

<sup>3</sup> Ter uma imagem estável significa dizer que o objeto em RA não fica piscando ou sumindo durante a sua visualização.

### *c) FLARToolKit*

O *FLARToolkit* é uma ferramenta de desenvolvimento de RA que, de acordo com Roberto et al. (2011) e Cuperschmid, Ruschel e Martins (2011), possui as seguintes características:

- Utiliza linguagem de programação ActionScript3;
- É capaz de interagir somente com marcadores;
- Ler vários marcadores ao mesmo tempo, porém isso deixa a aplicação lenta;
- Tem uma imagem com pouca estabilidade;
- Tem alta portabilidade;
- Tem uma documentação que não dá muito auxílio no desenvolvimento da aplicação; e
- É uma ferramenta gratuita de código aberto.

A partir destas características, a ferramenta escolhida para o desenvolvimento do GráficosRA foi o ARToolKit, pela vasta documentação que o programa oferece, por ter uma imagem estável, ser gratuito e oferecer códigos abertos.

### **2.3.2 Processo de Desenvolvimento**

Nesta seção está descrito o processo de desenvolvimento de um objeto de aprendizagem utilizando RA junto à biblioteca *ARToolKit*. Antes de partir para o processo em si, é definido o termo objeto de aprendizagem para facilitar o entendimento.

Atualmente existem várias definições para objetos de aprendizagem e cada uma representa os interesses específicos de seus desenvolvedores. Existem aquelas que focam em um detalhamento técnico sobre o armazenamento de informações e na manipulação dos objetos. No ambiente educacional, estas definições focam o comportamento da aprendizagem (WELLER; PEGLER; MASON, 2003).

Segundo Weller, Pegler e Mason (2003), um objeto da aprendizagem é um material de ensino que possui uma parte digital que se dirige a um tópico claramente identificável e se tem o potencial de reutilização em contextos diferentes. Contudo, o Ministério da Educação<sup>4</sup> orienta que os objetos de aprendizagem devem objetivar o aprimoramento da educação presencial e/ou a distância, para incentivar a pesquisa e a construção de novos conhecimentos para melhoria da qualidade, equidade e eficiência dos sistemas públicos de ensino pela incorporação didática das novas tecnologias de informação e comunicação.

Para o desenvolvimento do objeto de aprendizagem deste trabalho é preciso descrever o processo de funcionamento de aplicações de RA. A figura 7 mostra o funcionamento de uma aplicação em realidade aumentada em três etapas. Na primeira etapa, a imagem de vídeo capturada, conforme a figura 7a, em seguida é convertida em uma imagem binária (preta e branca), essa conversão é feita de acordo com o valor do limiar ou *threshold*, resultando em uma imagem como a da figura 7b. Por conseguinte, as regiões quadradas, nesta imagem binária, são detectadas e comparadas com gabaritos de marcadores cadastrados no sistema pelo usuário. Caso haja o sistema ache um marcador semelhante à aplicação considera que existe uma imagem referente a ele. A próxima etapa, então, consiste na obtenção da posição e orientação do marcador (KATO; BILLINGHURST; POUPYREV, 2000). Assim, é possível desenhar o objeto virtual sobreposto ao seu respectivo marcador, como mostra a figura 7c.

Figura 7- Etapas de funcionamento da RA

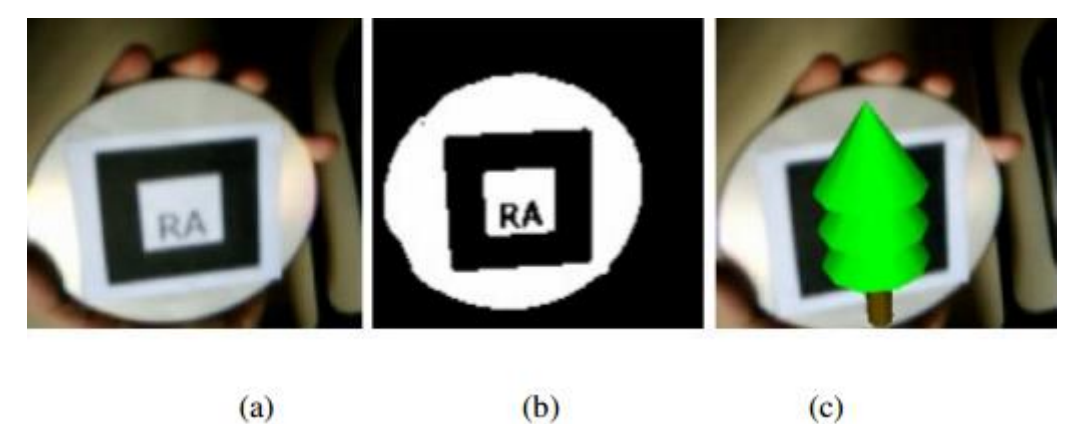

Fonte: Satin (2004)

 $\overline{a}$ 

A figura 8 mostra um diagrama onde são detalhadas as principais etapas que são realizadas no funcionamento da aplicação. Essas etapas são: A busca do

<sup>4</sup> http://portal.mec.gov.br/seed/arquivos/pdf/completo.pdf

marcador; Encontra a posição e orientação do marcador 3D; Identifica os marcadores; Posiciona e orienta os objetos; e Renderiza os objetos 3D no quadro do vídeo.

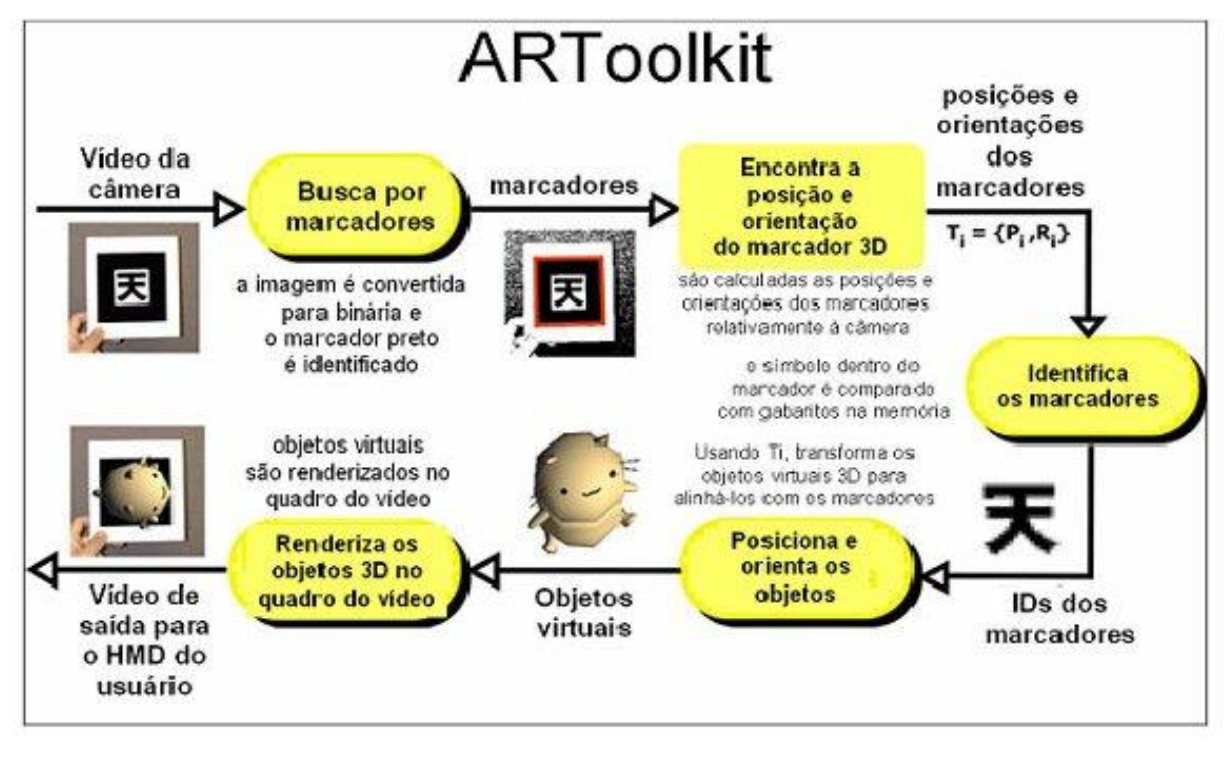

Figura 8 - Funcionamento de uma aplicação de RA com ARTollKit

Fonte: Vivão Linux (2009)

### **2.4 Trabalhos Relacionados**

A RA tem recebido crescente atenção da comunidade acadêmica que desenvolve pesquisa na área de ensino. Como não foram encontrados artigos diretamente ligados ao tema desse trabalho, os artigos selecionados têm como base o ensino da geometria com utilização de realidade aumentada. A geometria foi escolhida por ser uma das áreas estudadas na matemática que foca no estudo de sólidos formados a partir de funções. No entanto, é importante ressaltar que o estudo deste trabalho tem foco nos gráficos gerados a partir das funções matemáticas e não somente nos sólidos.

Lima, Cunha e Haguenauer (2008) usam da realidade aumentada como um meio de modernização do ensino de sólidos geométrico. É importante reafirmar que os autores desenvolveram a aplicação com o auxílio da ferramenta *Designer's Augmented Reality Toolkit* (DART) e o programa *Macromedia Director* MX para o

desenvolvimento de sua ferramenta com RA. A ferramenta DART não é compatível com o desenvolvimento de aplicações para o *Android*. O artigo não evidencia claramente os processos de desenvolvimento do aplicativo. Os autores desse artigo descrevem que o uso de RA no ensino/aprendizagem da geometria mostrou–se bastante eficaz.

Rodrigues et al. (2010) dão foco no processo de desenvolvimento de aplicativo utilizando RA para ensino de geometria, dando ênfase nos passos necessários para a implementação de um aplicativo voltado a educação a distância tentando unir a didática pedagógica do ensino de geometria e ensino a distância. O projeto proposto é desenvolver um aplicativo que permite que o professor mostre objetos virtuais da geometria, enquanto conversa com seus alunos por meio de áudio ou chat. Na conclusão desse artigo, os autores afirmam que a RA permite que o professor mostre o objeto geométrico sob diversas perspectivas, facilitando a visualização dos mesmos por parte dos alunos.

Galvão e Zorzal (2012) abordam o potencial da utilização da tecnologia de RA nos livros didáticos e demonstram como é possível fazer a criação de uma ferramenta em RA. No trabalho, os autores descrevem dois estudos de caso, sendo o segundo deles focado em um livro didático de geometria analítica. A ferramenta desenvolvida para ser aplicada nesse livro é bem similar à ferramenta que está sendo desenvolvida por este trabalho. Nesse trabalho é feito um teste de usabilidade do sistema denominado *System Usability Scale* (SUS). Com este teste, os autores conseguiram avaliar sua ferramenta. A nota final obtida com o formulário foi de 77,5.

Com isso é possível concluir que a proposta deste trabalho que abrange estudar o comportamento dos alunos ao utilizar da tecnologia de RA para estudar gráficos de funções matemáticas, já vem sendo estudado e validado por outros autores.

### **3 IMPLEMENTAÇÃO DO GRÁFICOSRA**

A partir da definição da linguagem de programação e do levantamento de requisitos, o primeiro passo para o desenvolvimento do aplicativo de RA foi utilizar como base um código aberto oferecido pelos criadores da ferramenta ARToolKit. Foram encontradas algumas dificuldades na utilização destes códigos, pois ao tentar compila-los apareciam erros de importação das bibliotecas de RA.

A solução encontrada para resolver este erro de importação das bibliotecas do ARToolKit no *Android Studio*, foi fazer algumas configurações no computador onde estava sendo desenvolvido o aplicativo. Estas configurações foram feitas no sistema operacional Windows. Para utilizar o ARToolKit no *Android Studio* sem erros, foram executados cinco passos iniciais:

1. Download da ferramenta *Native Development Kit* (NDK) no *Android Studio*, como mostrado na figura 9;

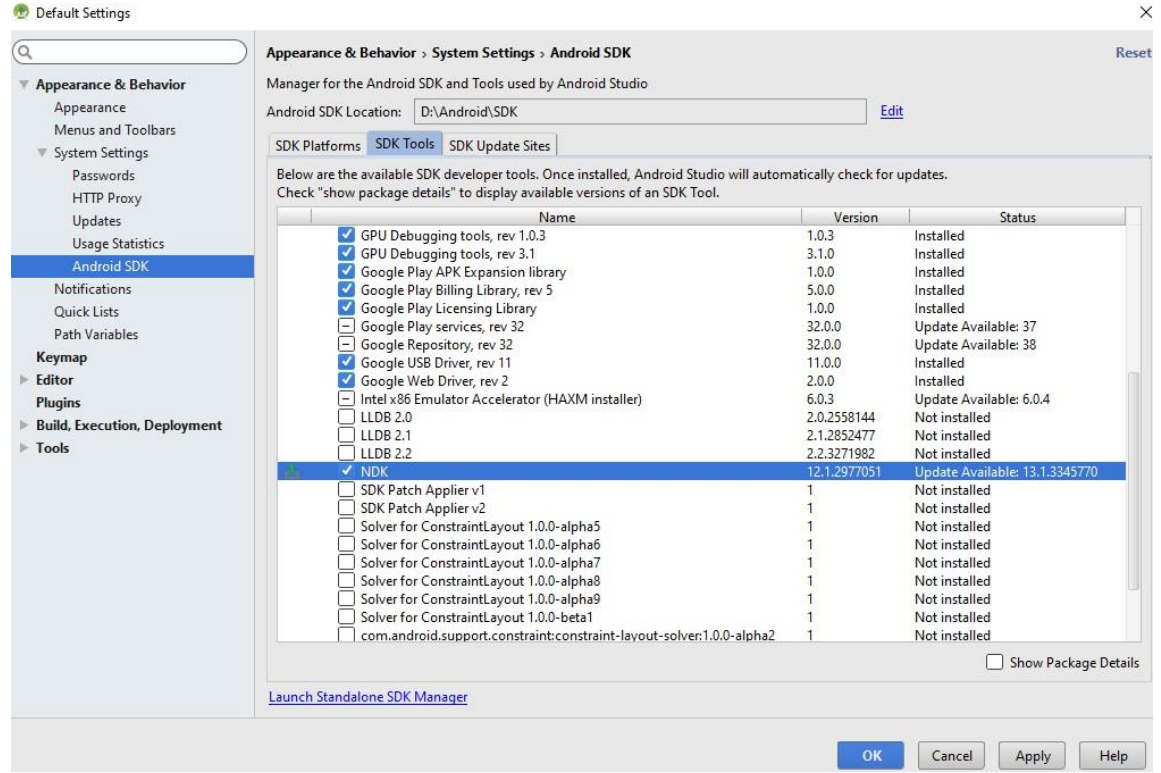

### Figura 9 – Download NDK

Fonte: Próprio Autor

2. Modificação da variável de ambiente Path do Windows com o caminho da pasta build do *Android Studio*;

3. Colocação da pasta do projeto ARSimpleNativeCarsProj no mesmo diretório da pasta do ARToolKit5-bin-5.3.2-Android, que é a pasta com os exemplos do ARToolKit para *Android*, como mostra na figura 10;

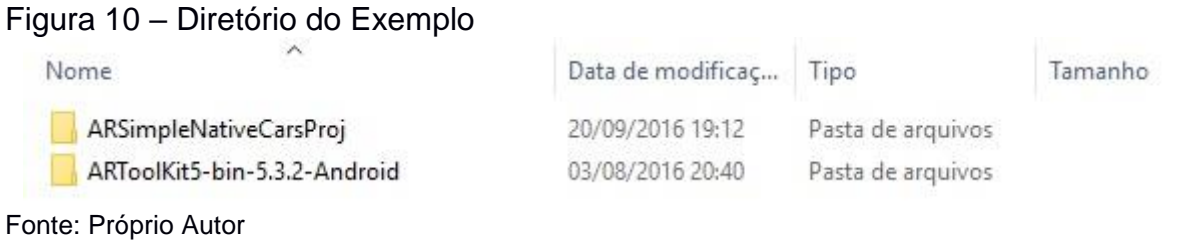

4. Abertura do projeto ARSimpleNativeCarsProj no *Android Studio* e modificação do conteúdo da variável ARTOOLKIT\_DIR do arquivo android.mk, como mostrado na figura 11; e

Figura 11 – Mudar o Diretório no Código

```
MY LOCAL PATH := $(call my-dir)LOCAL PATH := $ (MY LOCAL PATH)
# Pull ARWrapper and any other required libs into the build
include $ (CLEAR VARS)
ARTOOLKIT DIR := $ (MY LOCAL PATH) /../../../../../ARToolKit5-bin-5.3.2-Android/android
ARTOOLKIT_LIBDIR := $(call host-path, $(ARTOOLKIT_DIR)/obj/local/$(TARGET_ARCH_ABI))
ARTOOLKIT LIBDIR2 := $(call host-path, $(ARTOOLKIT DIR)/libs/$(TARGET ARCH ABI))
```
Fonte: Próprio Autor

5. Executar a importação das bibliotecas de RA utilizando o terminal do *Android Studio*. Inserindo os comandos: cd aRSimpleNativeCars; cd src; cd main; e ndkbuild.

Depois de seguir estes passos, o exemplo do ARToolKit já estava pronto para ser utilizado como base para o desenvolvimento do aplicativo GráficosRA. Fazendo um estudo do código do exemplo ARSimpleNativeCarsProj, identificando o arquivo ARWrapperNativeCarsExample.cpp, arquivo onde é feito a implementação dos marcadores e dos objetos 3D.

O primeiro passo antes da implementação do marcador é cria-lo de acordo com as especificações do ARToolKit. O modelo mostrado na figura 12 foi utilizado como base de criação dos marcadores, pois este já está com as medidas corretas faltando somente o desenho no seu interior.

#### Figura 12 – Formato do Marcador

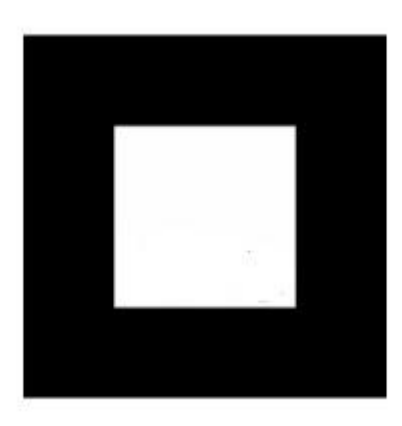

Fonte: Próprio Autor

Ao inserir o desenho no marcador, foi criado um arquivo de reconhecimento do marcador no ARToolKit, um arquivo com extensão patt. Esse arquivo pode ser criado de duas maneiras: a primeira é a partir da utilização do software do ARToolKit para o sistema operacional Windows, este método é um pouco mais complexo e necessita da impressão dos marcadores para fazer sua implementação, e o segundo que é feito utilizando uma ferramenta online denominada *Marker Generator Online<sup>5</sup> .* Esta ferramenta necessita somente de acesso à Internet e da imagem do marcador em formato jpeg.

Neste trabalho foi utilizado o segundo método para criação dos arquivos patt por ser mais simples e não necessitar da impressão dos marcadores. Neste método é inserida a imagem de um marcador no formato jpeg na ferramenta através do botão *load marker image*, como mostrado na figura 13. A partir disso foi criado o marcador e em seguida feito o seu download.

 $\overline{a}$ 

<sup>5</sup> http://flash.tarotaro.org/ar/MarkerGeneratorOnline.swf
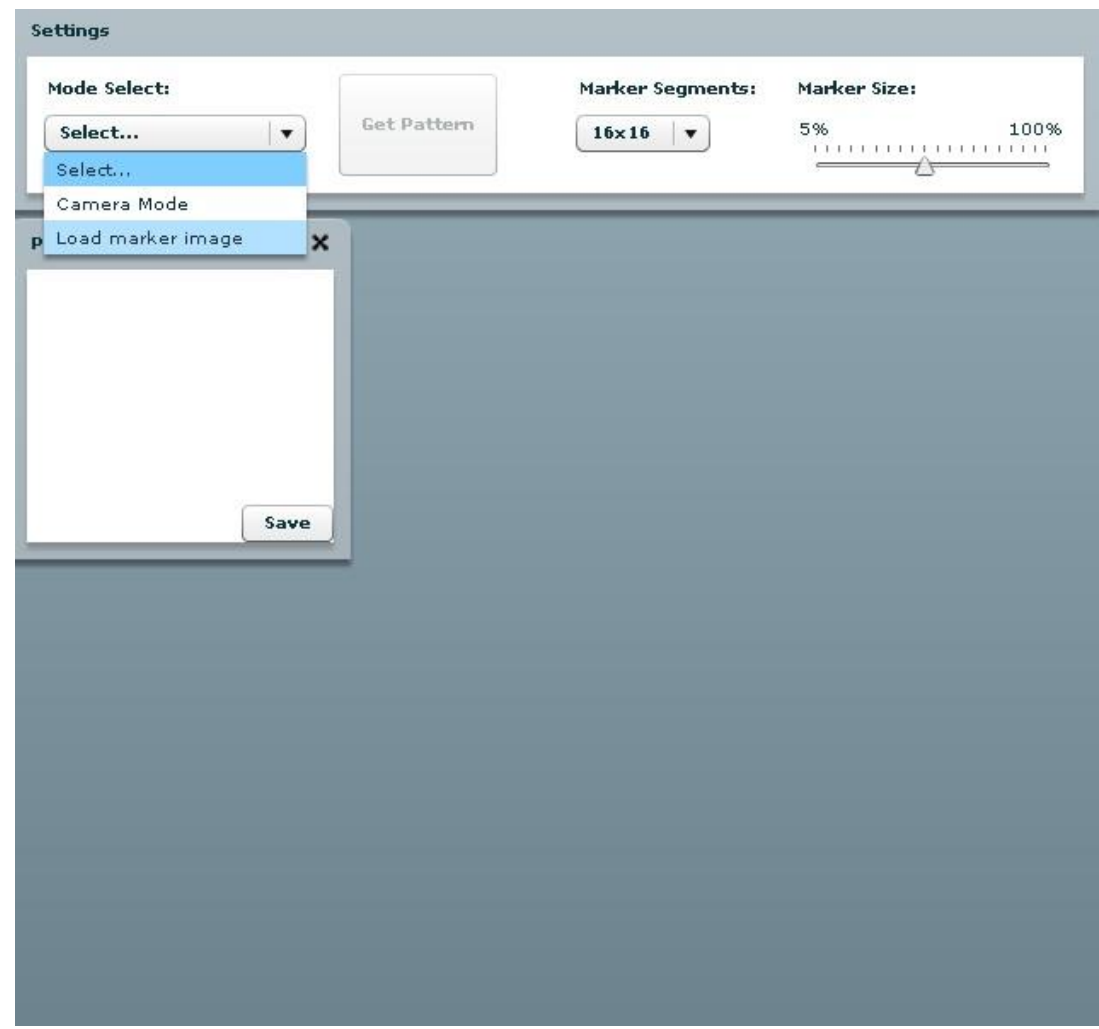

#### Figura 13 – Ferramenta Para Implementar o Marcador

Fonte: Próprio Autor

Com o arquivo que referência o marcador criado, o mesmo foi inserido na pasta do projeto que tem como diretório: ARSimpleNativeCarsProj\aRSimpleNative Cars\src\main\assets\Data. Em seguida, foi aberto o arquivo ARWrapperNative CarsExample.cpp pelo *Android Studio*, e implementado o código referente ao marcador, como apresentado na figura 14.

Figura 14 – Código Para Incrementar o Marcador

```
models[2].
patternID = arwAddMarker("single;Data/hiro.patt;80");
arwSetMarkerOptionBool(models[2]
.patternID, ARW MARKER OPTION SQUARE USE CONT POSE ESTIMATION, false);
arwSetMarkerOptionBool(models[2]
.patternID, ARW MARKER OPTION FILTERED, true);
```

```
Fonte: Próprio Autor
```
No decorrer do trabalho foram implementados cinco marcadores diferentes, mostrados no Apêndice D. Estes foram criados para instanciar cinco gráficos de funções matemáticas 3D.

Para o desenvolvimento dos modelos, o software SketchUp foi utilizado. Com isto foram feitas a modelagem dos objetos usando como base os gráficos enviados pelo professor Leandro Ymai, estes estão disponíveis no Apêndice C. No Apêndice E é apresentado os gráficos já modelados no software SketchUP.

Com os modelos dos objetos já desenvolvidos, eles foram inseridos na pasta com o caminho ARSimpleNativeCarsProj\aRSimpleNativeCars\src\main\assets\Data \models. Em seguida, no arquivo ARWrapperNativeCarsExample.cpp foram feitas as suas implementações destes gráficos no GráficosRA. A figura 15 mostra a implementação dos objetos a nível de código.

Figura 15 – Código Para Implementar os Objetos

```
const char *model0file = "Data/models/integracao-dupla/integracao-dupla.obj";
const char *modellfile = "Data/models/paraboloide/paraboloide.obj";
const char *model2file = "Data/models/camadas-cilindricas/cilindricas2.obj";
const char *model3file = "Data/models/quadricas-elipsoide/quadricas-elipsoide.obj";
const char *model4file = "Data/models/Solido-Revolucao/Solido-Revolucao.obj";
```
Fonte: Próprio Autor

 $\overline{a}$ 

O próximo passo consistiu em compilar o programa para criar o instalador do aplicativo GráficosRA, que está sendo disponibilizado para download a partir do Google Drive<sup>6</sup>. Na figura 16 é mostrado o aplicativo em execução com os gráficos das cinco funções implementadas em RA.

<sup>6</sup> https://drive.google.com/file/d/0B2IcjVAsL834LWRLLW00dXNtSUk/view?usp=sharing

Figura 16 – Execução do GráficosRA

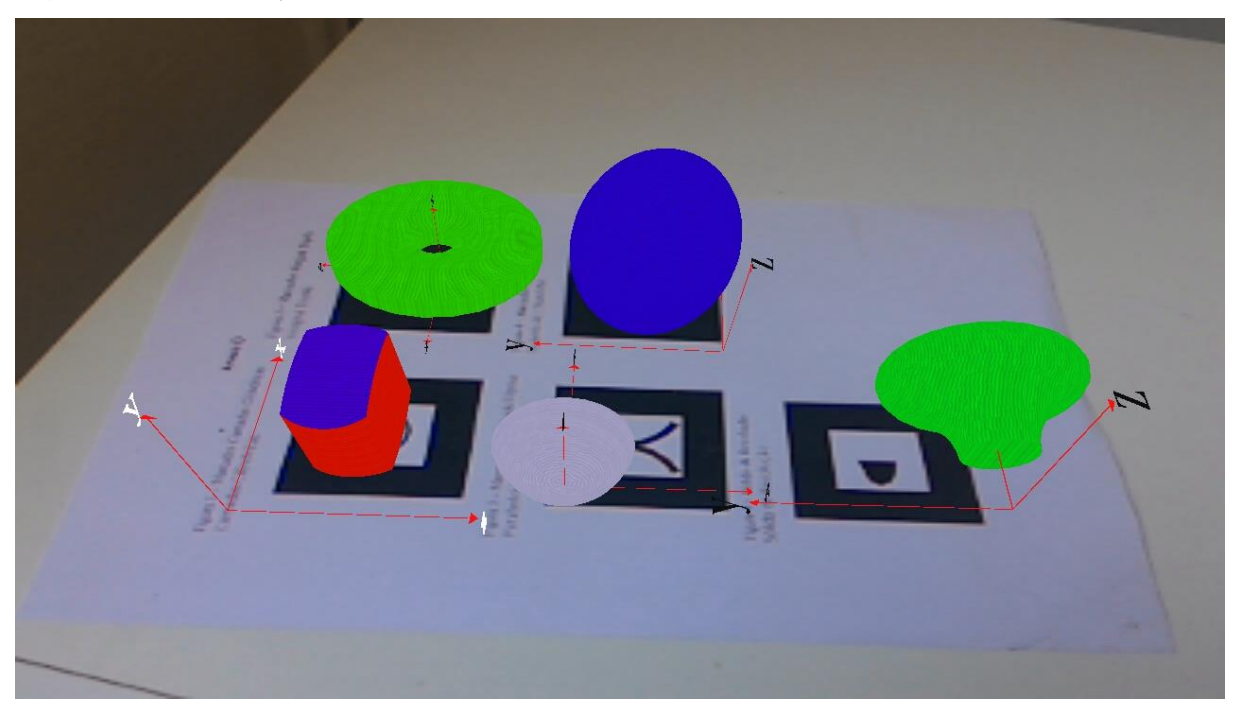

Fonte: Próprio Autor

Com o término da implementação do GráficosRA foram criados dois casos de usos para mostrar o seu funcionamento. O primeiro é referente a utilização do aplicativo por um usuário, a figura 17 mostra como é feita a visualização dos gráficos das funções matemáticas através do GráficosRA.

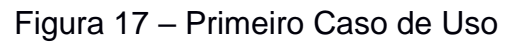

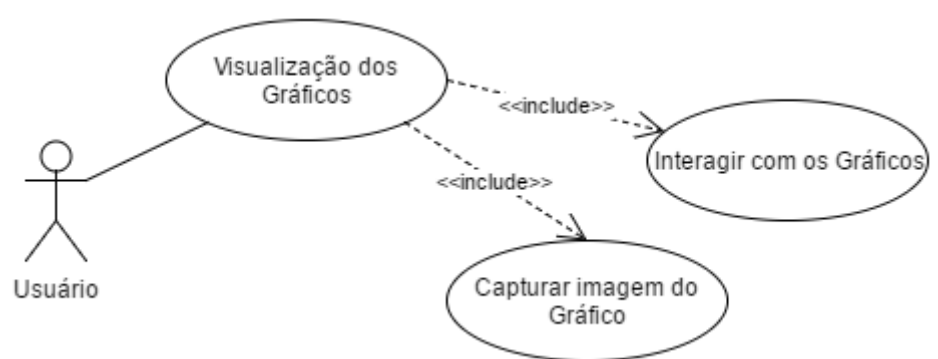

#### Fonte: Próprio Autor

O segundo, apresentado na figura 18, é referente ao caso de uso do desenvolvedor, este é responsável por fazer a implementação dos modelos gráficos e dos marcadores no aplicativo, e testar o seu funcionamento.

Figura 18 – Segundo Caso de Uso

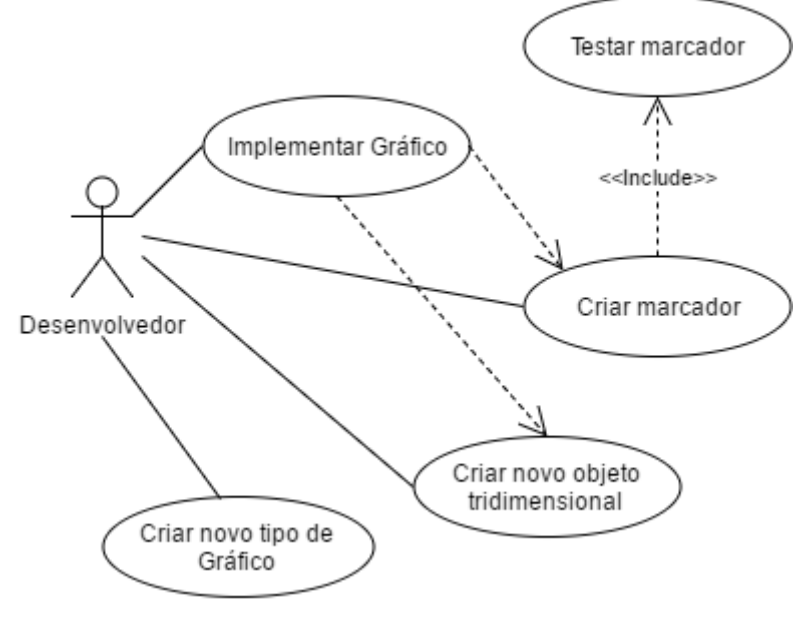

Fonte: Próprio Autor

#### **4 TESTE DO GRÁFICOSRA**

Durante a implementação foram feitos testes de funcionamento do software. A cada marcador implementado o software era testado para comprovar se seu funcionamento estava correto. O teste foi feito implementando 15 marcadores e associando-os a algum objeto. Todos os marcadores implementados apresentaram o objeto em RA. Contudo, nesse teste foi verificado que se houver um marcador que possui um desenho simétrico em seu centro, como é possível observar na figura 19, ele não funciona corretamente, pois uma vez que se faz a rotação do marcador, o objeto é reiniciado cada vez que ultrapassa os 45º de rotação do marcador. Isso ocorre por que o ARToolKit não consegue distinguir qual é a parte superior ou/e inferior do marcador que foi implementado.

Figura 19 – Marcador com Figura Simétrica

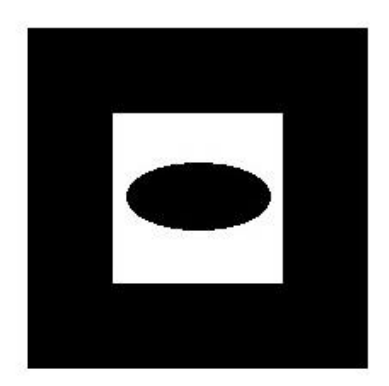

Fonte: Próprio Autor

No teste com os marcadores também foi verificado que o GráficosRA pode fazer a verificação de vários marcadores simultaneamente. Este fato pode acabar dificultando a visualização dos objetos pelos usuários, pois se os marcadores estiverem próximos um do outro os gráficos vão se sobrescrever na tela do dispositivo.

Na inserção dos objetos ocorreram testes para adequar os modelos a fim de obter o seu correto funcionamento. Em um primeiro momento foi desenvolvido o modelo do gráfico retirado do material de sólido de revolução enviado pelo professor Leandro Ymai. Na visualização deste modelo em RA, apareceram alguns problemas na sua modelagem. Foi percebido que o mesmo deveria ter seu tamanho aumentado,

pois para o modelo aparecer no ARToolKit ele deve ser modelado com um volume de no mínimo 2000 mm³.

Nas primeiras tentativas de inserção do modelo ele não aparecia em RA por estar moldado com um volume com cerca de 40 mm<sup>3</sup>, ou seja, ele era tão pequeno que chegava a ser invisível aos olhos. Devido a isso foi utilizado uma ferramenta do Windows chamada 3D Build para medir o tamanho do volume do modelo utilizado no exemplo ARSimpleNativeCarsProj do ARToolKit e utilizar essa medida nos modelos implementados.

Outro teste feito com os modelos foi em relação às texturas dos objetos. Foram testadas quinze texturas para ver qual daria uma sensação de profundidade mais aparente ao objeto. Durante os testes notou-se que as texturas dos elementos devem ser ampliadas para poderem ser visualizadas no GráficosRA. A figura 20 mostra um gráfico onde a textura não está aumentada e com isso não se tem uma sensação de profundidade do mesmo.

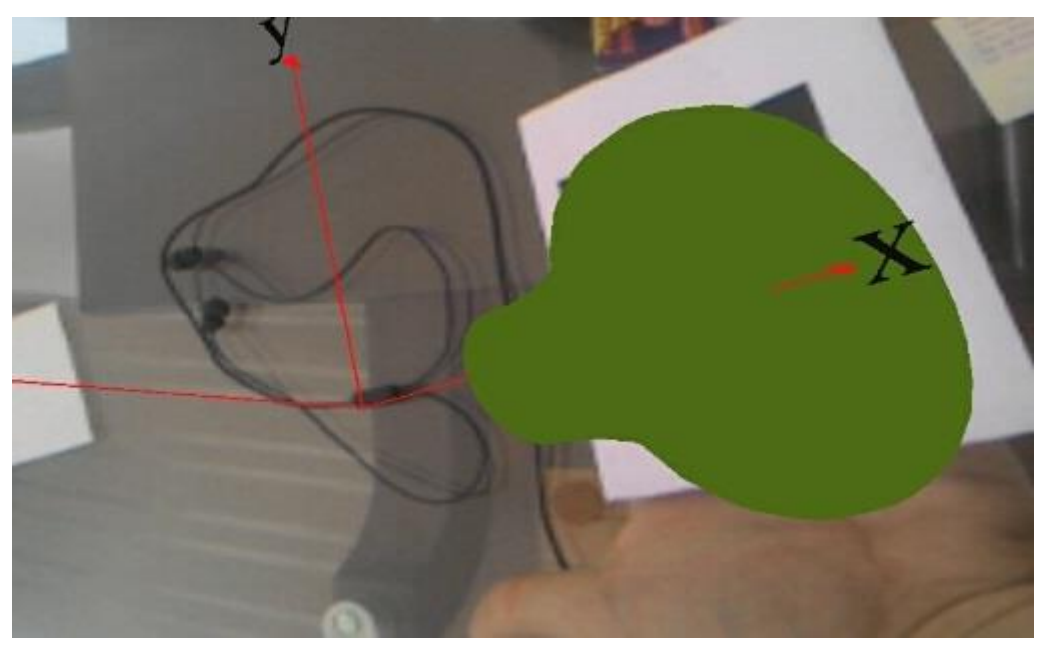

Figura 20 – Modelo Gráfico de Teste

Após o término da implementação do GráficosRA foram realizados testes do aplicativo em três diferentes versões do sistema *Android* e em smartphones com processadores diferentes. Os testes foram realizados nas versões *KitKat*, *Lollipop* e

Fonte: Próprio Autor

*Marshmallow*. As versões foram escolhidas de acordo com o *Dashboards*<sup>7</sup> do *Android*, que relatou em setembro de 2016 que 81,4% dos *Android* disponíveis no mercado utilizam essas versões, como mostrado na figura 21.

| Version            | Codename              | <b>API</b> | <b>Distribution</b> |
|--------------------|-----------------------|------------|---------------------|
| 2.2                | Froyo                 | 8          | 0.1%                |
| $2.3.3 -$<br>2.3.7 | Gingerbread           | 10         | 1.5%                |
| $4.0.3 -$<br>4.0.4 | Ice Cream<br>Sandwich | 15         | 1.4%                |
| 4.1x               | Jelly Bean            | 16         | 5.6%                |
| 4.2x               |                       | 17         | 7.7%                |
| 4.3                |                       | 18         | 2.3%                |
| 4.4                | KitKat                | 19         | 27.7%               |
| 5.0                | Lollipop              | 21         | 13.1%               |
| 5.1                |                       | 22         | 21.9%               |
| 6.0                | Marshmallow           | 23         | 18.7%               |

Figura 21 – Gráfico de Alcance de Uso das Versões do *Android*

Fonte: Developer Android (2016)

 $\overline{a}$ 

As três versões do *Android* suportaram o GráficosRA, a versão KitKat foi utilizada em o *tablet G Pad* v400 da marca LG. Esse aparelho tem como configuração um processador *Quad-Core* de 1,2 GHz da marca Qualcomm, uma memória RAM de 1GB e sua câmera principal possui 3,1 *Megapixels*. O aparelho reconheceu os marcadores, como mostra na figura 22.

<sup>7</sup> https://developer.android.com/about/dashboards/index.html

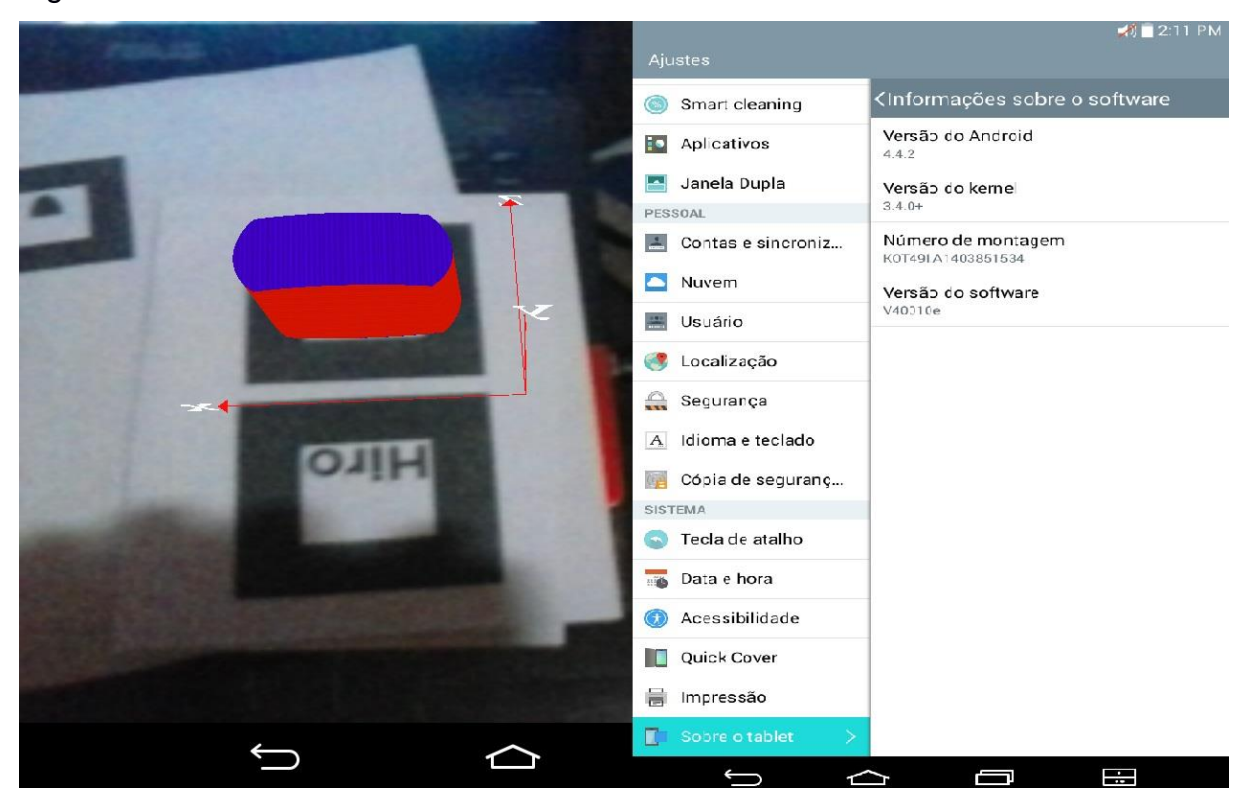

#### Figura 22 – Teste do GráficosRA no Tablet com *Android KitKat* 4.4.2

Fonte: Próprio Autor

A versão Lollipop foi utilizada no *smartphone* Zenfone 5 da marca Asus. Esse aparelho tem como configuração um processador *Dual-Core* de 1,2 GHz da marca Intel, uma memória RAM de 2 GB e sua câmera principal é de 8 *Megapixels*. O GráficosRA funcionou mais rápido, com melhor qualidade nesse aparelho comparado ao tablet, isso é devido a qualidade da sua câmera. Na figura 23 é possível visualizar a execução do GráficosRA nesse *smartphone*.

## Figura 23 – Teste do GráficosRA no Zenfone 5 com *Android Lollipop* 5.0

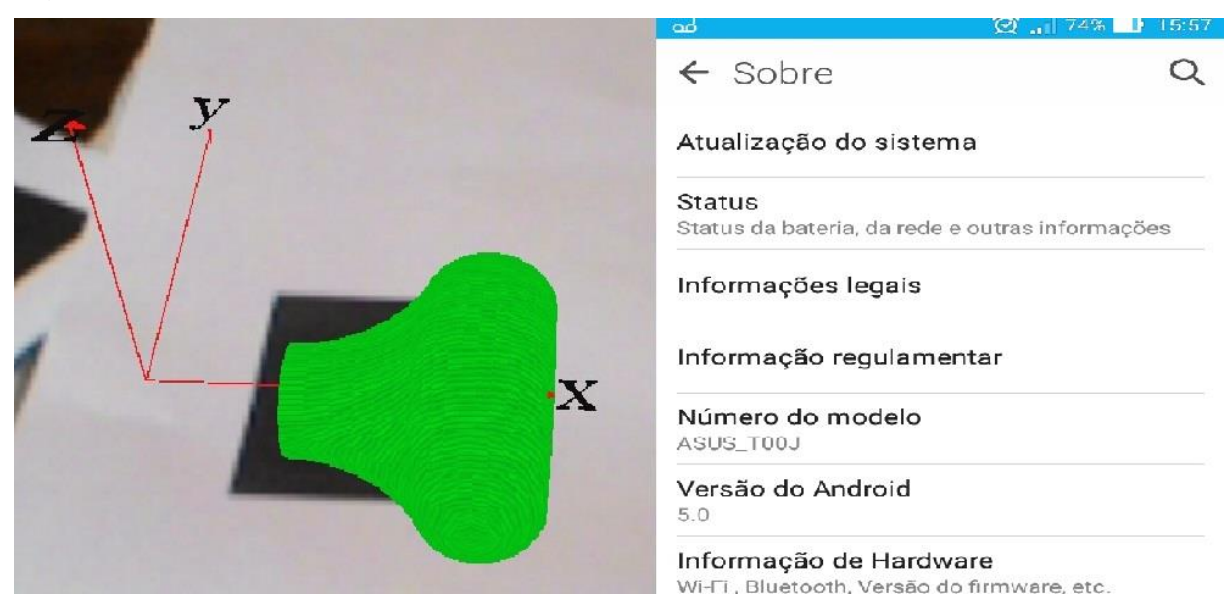

Fonte: Próprio Autor

Para testar o GráficosRA na versão Marshmallow foi utilizado o *smartphone* Moto G 2ª geração da marca Motorola. Esse aparelho tem como configuração um processador de 1,2 GHz *Quad-Core* da marca Qualcomm, uma memória RAM de 1 GB e sua câmera principal é de 8 *Megapixels*. Esse aparelho, apesar de ter o mesmo processador do tablet e memória RAM de mesmo tamanho, executa o aplicativo com melhor qualidade que o tablet, pois sua câmera é melhor. A execução do GráficosRA nesse aparelho é mostrada na figura 24.

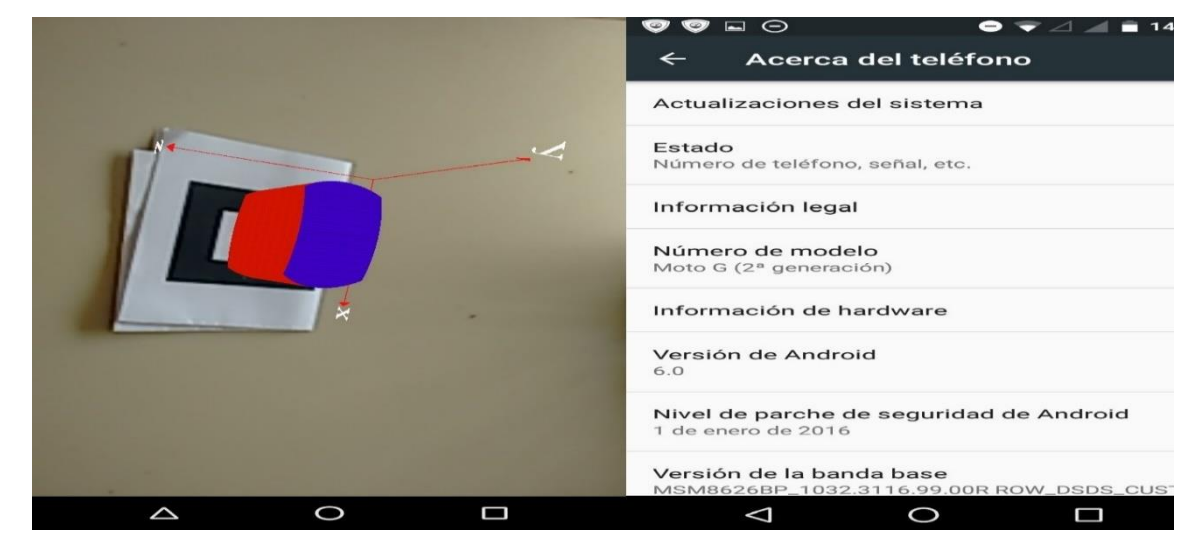

Figura 24 - Teste do GráficosRA no Moto G 2ª geração com *Android Marshmallow* 6.0

Fonte: Próprio Autor

Com a finalização dos testes foi possível concluir que o GráficosRA está pronto para ser utilizado. Esta afirmação se baseia nos resultados positivos dos testes executados no aplicativo, de acordo com eles os marcadores e objetos foram implementados corretamente e estão funcionando como esperado e, além disso, mostram que as versões mais utilizadas do *Android*, o executam com êxito.

### **5 AVALIAÇÃO DO GRÁFICOSRA**

No decorrer deste trabalho, o professor Leandro Ymai sugeriu que fosse elaborada uma atividade que envolvesse um dos modelos criados com o intuito de comprovar a contribuição do GráficosRA para o ensino em sala de aula. Com isso, um dos modelos foi adaptado, a partir do modelo do gráfico camada cilíndricas, para que pudesse ser utilizado em um exercício. Na figura 25 é possível visualizar o modelo adaptado.

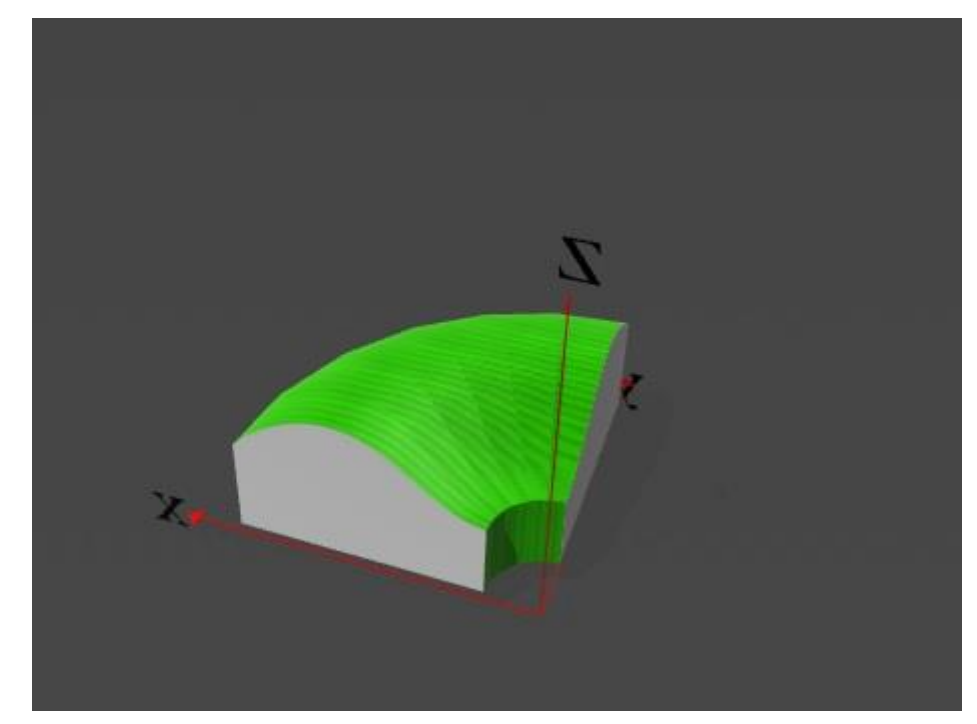

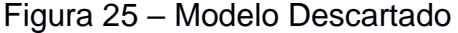

Fonte: Próprio Autor

Este modelo foi apresentado para o professor Leandro Ymai em uma reunião. No decorrer desta reunião foi percebido que esse modelo não era o ideal para ser utilizado no exercício que foi desenvolvido, pois ele é gerado a partir de uma função complexa e demandaria muito tempo e esforço dos alunos para realizar a atividade. Com isso foi pensando em um modelo que provém do gráfico do parabolóide elíptico, por ser gerado por uma curva mais simples. O gráfico é apresentado na figura 26.

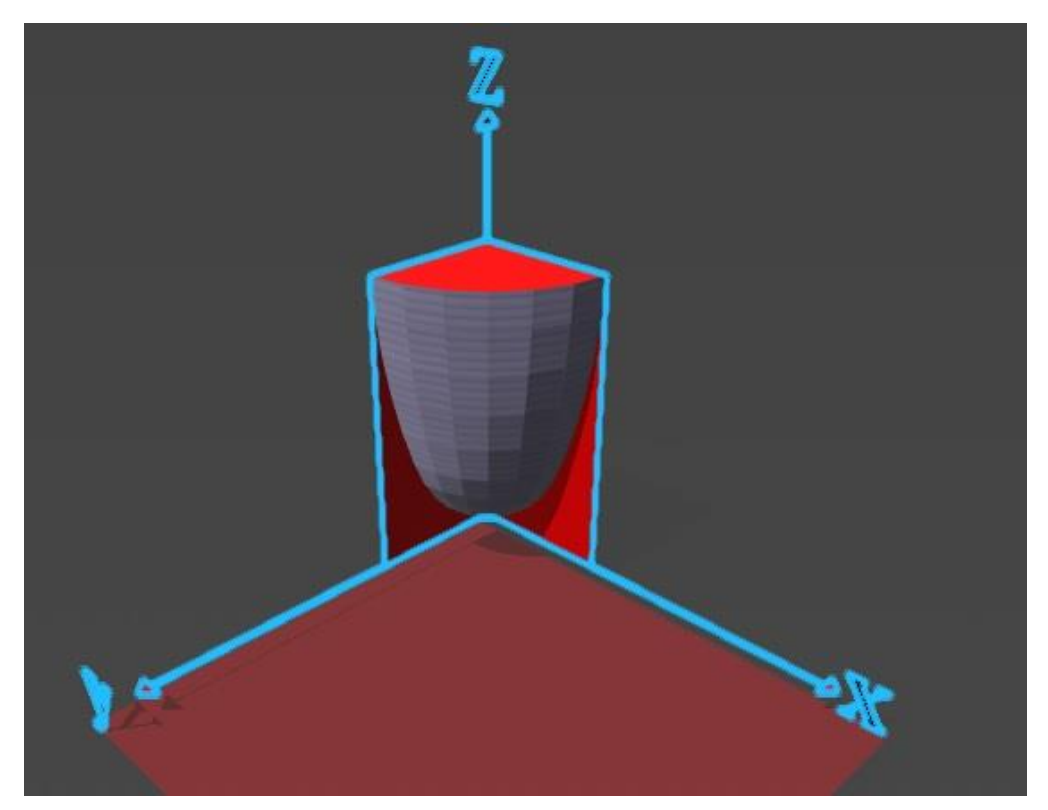

Figura 26 – Modelo Utilizado no Exercício

Fonte: Próprio Autor

O modelo foi implementado no GráficosRA para que os alunos pudessem visualizá-lo e a partir disso desenvolver os exercícios disponíveis nos Apêndices F e G, sendo que o primeiro foi apresentado na turma de Cálculo III e o segundo na turma de Cálculo II. Essas atividades foram desenvolvidas junto com o professor Leandro Ymai que solicitou aos alunos o desenvolvimento dos cálculos para encontrar o volume do sólido formado pelo parabolóide limitado por um plano z = 9 e pelo primeiro octante do sistema de coordenadas do plano cartesiano.

#### **5.1 Resultados Obtidos**

A avaliação em sala de aula começou com uma demonstração do GráficosRA aos alunos das disciplinas de Cálculo II e Cálculo III ministradas pelo professor Leandro Ymai. Na demonstração foram mostrados todos os gráficos das funções que foram modelados para o aplicativo junto com os materiais de onde foram retirados os gráficos. Após a apresentação dos modelos, os alunos receberam a questão que fora elaborada para ser resolvida utilizando o aplicativo. Na figura 27 é possível visualizar os alunos utilizando o aplicativo e respondendo o exercício em dupla. O exercício fora feito em dupla para que nenhum aluno que não tivesse um celular com *Android* ficasse de fora do "experimento".

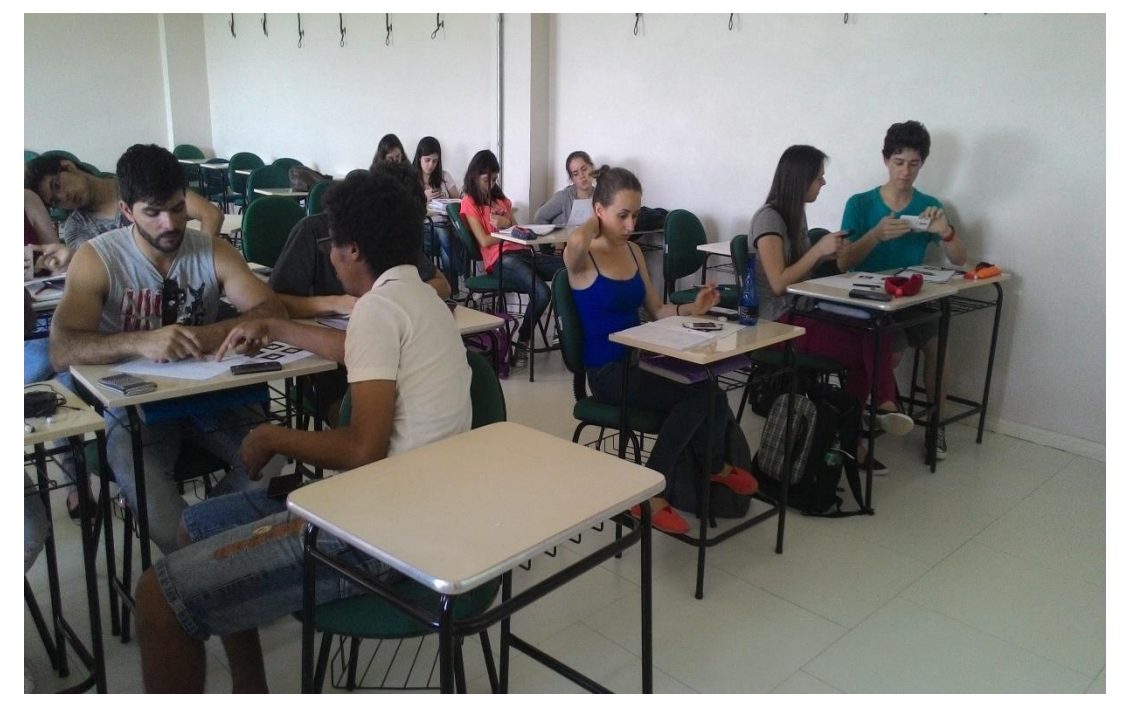

Figura 27 – Utilização do GráficosRA Pelos Alunos em Sala de Aula

Fonte: Próprio Autor

Com o término da resolução do exercício, foi entregue a eles o formulário SUS. Este formulário foi utilizado para que os alunos avaliassem a utilização do aplicativo em sala de aula. Os resultados obtidos por esse formulário indicam o grau de aceitação dos alunos ao utilizar o GráficosRA.

Ao finalizar esta atividade foram feitas as análises dos resultados obtidos no formulário SUS. De acordo com Brooke (1996), para encontrar a nota final da avaliação deste teste é necessário seguir três passos, sendo eles:

- As notas das questões ímpares são encontradas a partir da fórmula: nota do aluno – 1 = nota da questão;
- As notas das questões pares são encontradas a partir da fórmula: 5 nota do aluno = nota da questão; e
- A nota final do teste foi encontrada a partir do somatório das notas das questões 1 a 10, multiplicado por 2,5, gerando uma nota entre 0 e 100.

Seguindo esses passos foi encontrada a nota final 87,5, a partir da avaliação do GráficosRA nas turmas de Cálculo II e Cálculo III para um total de 49 pessoas,

sendo 22 alunos de Cálculo II, 26 alunos de Cálculo III e 1 professor das disciplinas. Foi gerado um gráfico com as respostas dos alunos no formulário SUS, representado pela figura 28.

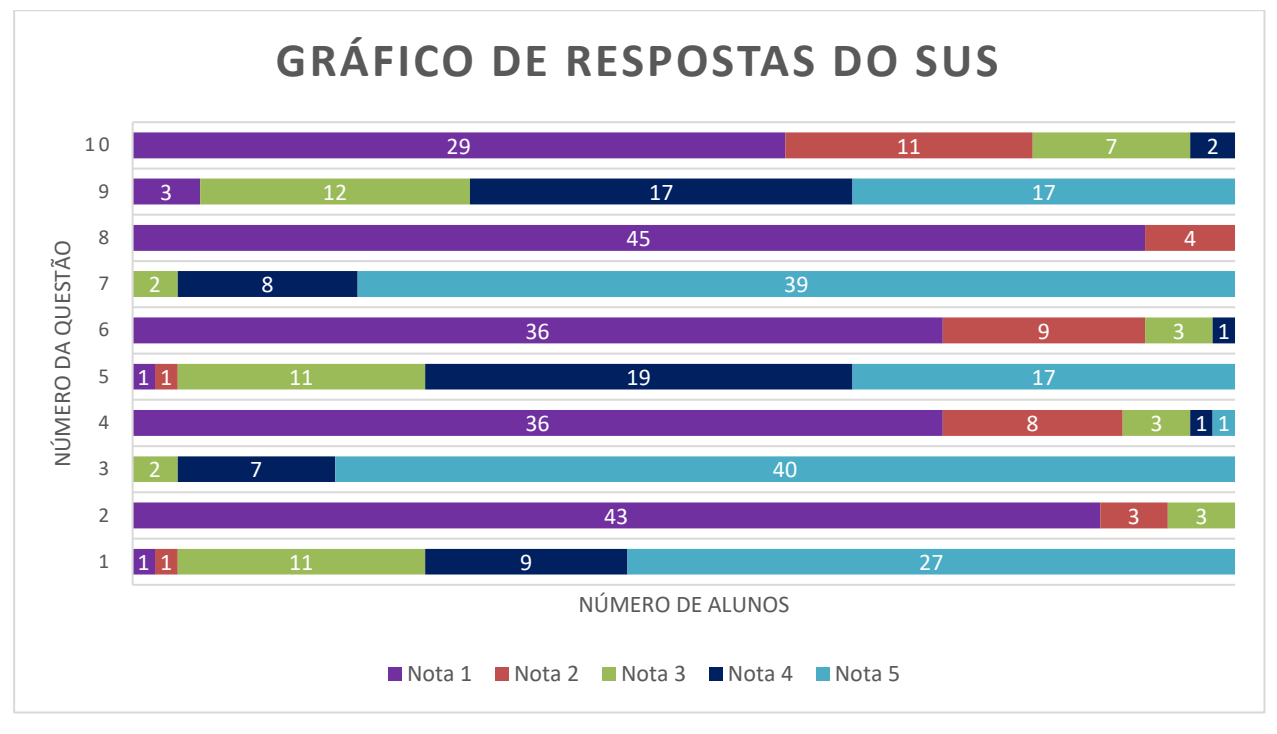

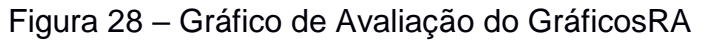

Fonte: Próprio Autor

#### **6 CONCLUSÃO E TRABALHOS FUTUROS**

Com base nos dados obtidos, no decorrer deste trabalho, conclui-se que a hipótese de utilização da tecnologia de RA, para auxiliar na visualização de gráficos de funções matemáticas, é uma proposta eficaz. Essa premissa é sustentada pela análise dos resultados adquiridos na pesquisa feita na seção 5.1, com ajuda do formulário SUS, onde a nota mínima para validação de uma proposta utilizando este questionário é de 68 em 100 (BROOKE, 1996). A nota obtida através do formulário SUS neste trabalho foi de 87,5 em 100.

É possível concluir que o desenvolvimento de um aplicativo para dispositivos móveis utilizando a ferramenta ARToolKit necessita de alguns cuidados em relação a criação dos marcadores e dos modelos tridimensionais. Como descrito no capítulo 4 deste trabalho os marcadores não podem conter uma figura simétrica em seu centro, e os objetos tridimensionais devem ter um tamanho de volume adequado e sua textura deve ser ampliada para oferecer sensação de profundidade.

Com esses resultados, foi possível concluir que o estudo aqui apresentado possui potencial significativo contribuição ao ensino de gráficos de funções matemáticas em 3D. Esta afirmação tem como base o fato de que a utilização da tecnologia de RA foi bem aceita pelos alunos e pelo professor. Além disso, de acordo com o professor Leandro Ymai GráficosRA auxiliou os alunos na resolução dos exercícios.

No andamento deste estudo também foram encontrados alguns problemas. Dois destes foi identificado ao fazer o experimento de utilização do GráficosRA em sala de aula. Foi verificado que o aplicativo não suportava a versão 2.3.2 do *Android*. Além disso, um dos alunos relatou que o seu dispositivo estava aquecendo com a sua utilização.

Levando esses fatos em consideração e a constatação do menor desempenho na avaliação da ferramenta referente às perguntas 5 e 9 do formulário SUS, concluise que o trabalho obteve sucesso na implementação do aplicativo GráficosRA e na avaliação dos usuários.

Como proposta de trabalhos futuros para este estudo indica-se a implementação de uma biblioteca matemática junto ao aplicativo. Com essa alteração não haveria a necessidade da modelagem dos gráficos das funções matemáticas por parte do desenvolvedor. Além disso o usuário deixaria de ter um grupo limitado de modelos para visualizar.

## **REFERÊNCIAS**

AMIN, Dhiraj; GOVILKAR, Sharvari. **Comparative study of augmented reality SDKs.** Int. J. Comput. Sci. Appl.(IJCSA), v. 5, n. 1, 2015. APA

APOSTOL, Tom M. **Calculus, volume I.** John Wiley & Sons, 2007.

AZEVEDO, António. **Modelos pedagógicos de ensino a distância.** 2000. Disponível em: <http://www.prof2000.pt/users/amtazevedo/af24/trab3.htm>. Acesso em: 21 abr. 2016.

AZUMA, R. et al. **Recent advances in augmented reality.** IEEE Computer Graphics and Applications, v .21, n.6, p. 34-47, 2001.

BALDIN, Yuriko Yamamoto; BALDIN, Nelio. **Calculadoras gráficas como auxiliar didático no ensino de Matemática para as engenharias**. In:CONGRESSO BRASILEIRO DE ENSINO DE ENGENHARIA. 2001. Disponível em: < http://www.pp.ufu.br/Cobenge2001/trabalhos/NTM026.pdf>. Acesso em: 14 nov 2016.

BELLONI, Maria Luiza. **Educação a distância mais aprendizagem aberta.** sn, 2002.

BROOKE, John. **SUS - A quick and dirty usability scale.** 1996. Disponível em: < https://www.usability.gov/how-to-and-tools/resources/templates/system-usabilityscale-sus.html >. Acesso em: 11 nov 2016.

COMUNIDADE REA BRASIL. **Conceito de recursos educacionais abertos**. Disponível em: < http://www.rea.net.br/site/faq/ >. Acesso em: 20 abr. 2016.

CUPERSCHMID, Ana Regina Mizrahy; RUSCHEL, Regina Coeli; MARTINS, Felipe Alonso. **Uso de Realidade Aumentada para Visualização do Modelo da Edificação.** V Encontro de Tecnologia de Informação e Comunicação na Construção, 2011.

CUNHA, Marcelo Terra. **Cálculo III.** Departamento de matemática – ICEx – UFMG, 2014. Disponível em: <http://www.mat.ufmg.br/site/wpcontent/uploads/2014/07/04IntTripla.pdf>. Acesso em: 15 jun. 2016.

CURY, Helena Noronha. **Análise de erros em cálculo diferencial e integral: resultados de investigações em cursos de engenharia.** In: Congresso Brasileiro de Ensino de Engenharia. 2003.

GALVÃO, Marco Aurélio; ZORZAL, Ezequiel Roberto. **Aplicações Móveis com Realidade Aumentada para Potencializar Livros.** RENOTE, v. 10, n. 1, 2012.

GARCIA, Vera Clotilde Vanzetto. **Fundamentação teórica para as perguntas primárias:** O que é matemática? Por que ensinar? Como se ensina e como se aprende?. Educação, v. 32, n. 2, 2009.

GIL, Antonio Carlos. **Como elaborar projetos de pesquisa.** 4. ed. São Paulo: Atlas, 2008.

GONÇALVES, Marly de Menezes; TAVARES, Monica Baptista Sampaio. **Contribuições do uso das mídias digitais para o ensino e o aprendizado no contexto do design**, Brasil, SIGraDi 2009 SP. Disponível em: <http://cumincad.architexturez.net/system/files/pdf/sigradi2009\_976.content.pdf>. Acesso em: 15 nov. 2015.

HENRIQUES, Afonso; NAGAMINE, André; NAGAMINE, Camila Macedo Lima. **Reflexões Sobre Análise Institucional:** o caso do ensino e aprendizagem de integrais múltiplas. Bolema, Rio Claro (SP), v. 26, n. 44, 2012.

HUANG, Hsiu-Mei; RAUCH, Ulrich; LIAW, Shu-Sheng. **Investigating learners' attitudes toward virtual reality learning environments:** Based on a constructivist approach. Computers & Education, v. 55, n. 3, p. 1171-1182, 2010.

KANNO, Keynes Masayoshi. **Sistema de realidade aumentada em dispositivos móveis para auxiliar no tratamento da doença de Alzheimer**. 2011.

KATO, H.; BILLINGHURST, M.; POUPYREV, I. **ARToolKit Version 2.33**. Human Interface Lab, Universidade de Washington, 2000.

LEFRANÇOIS, Guy R. **Teorias da aprendizagem**. SP, Editora Cengage Learning, 2008.

LEITÃO, Rui. **Aprendizagem baseada em jogos:** realidade aumentada no ensino de sólidos geométricos. 2013. Tese de Doutorado.

LIMA, Álvaro José Rodrigues; CUNHA, Gerson Gomes; HAGUENAUER, Cristina Jasbinschek. **Realidade aumentada no ensino de geometria descritiva**. Virtual Reality and Scientific Visualization Journal, v. 1, n. 2, p. 28-41, 2008.

LOBO, Edson JR. **Guia prático de engenharia de software**. Universo dos Livros Editora, 2009.

MANSSOUR, Isabel Harb. **Introdução à OpenGl.** 2005. Disponível: <http://www. inf. pucrs. br/~ manssour/OpenGL/index. html>. Acesso em: 03 jul. 2016.

MORAES, Antônio Augusto T. P.; MENDONÇA, Daniel Rinaldi. **Ambiente eletrônico para ensino de cálculo em engenharia.** 2003.

MOREIRA, Marco Antônio. **Subsídios teóricos para o professor pesquisador em ensino de ciências:** A Teoria da Aprendizagem Significativa. Porto Alegre-RS, 2009.

OKADA, Alexandra; BARROS, Daniela Melaré Vieira. **Ambientes virtuais de aprendizagem aberta: bases para uma nova tendência.** Revista digital de tecnologias cognitivas, p. 20-35, 2010.

PELISSOLI, Luciano; LOYOLLA, Waldomiro. **Aprendizado móvel (m-learning): dispositivos e cenários.** In Actas do congresso Internacional de Educação a Distância, Brasil. 2004. Disponível em:

<http://www.abed.org.br/congresso2004/por/htm/074-TC-C2.htm>. Acesso em: 30 out. 2015.

PRESSMAN, Roger S. **Engenharia de software**. McGraw Hill Brasil, 2011.

ROBERTO, Rafael et al. **Jogos educacionais baseados em realidade aumentada e interfaces tangíveis.** Tendências e Técnicas em Realidade Virtual e Aumentada, Porto Alegre, v. 1, n. 1, p. 91-128, 2011.

RODRIGUES, Antonio; BECO, Andrea; TEIXEIRA, Leonardo. **Guia turístico em dispositivo móvel baseado em Ra-Mobiguidetour**. SIMPÓSIO DE EXCELÊNCIA EM GESTÃO DE TI, v. 8, 2011.

RODRIGUES, Rodrigo L. et al. **Realidade Aumentada para o Ensino de Geometria Espacial.** Anais do SBIE, 2010.

ROVADOSKY, Douglas Samuel et al. **Uma aplicação de realidade aumentada para dispositivo móvel com sistema operacional** *Android***.** Revista Brasileira de Computação Aplicada, v. 4, n. 1, p. 25-37, 2012.

SANCHIS, Isabelle de Paiva; MAHFOUD, Miguel. **Interação e construção:** o sujeito e o conhecimento no construtivismo de Piaget. Ciências & Cognição, v. 12, p. 165- 177, 2007.

SEKI, Fabiano Kenith et al. **Explorando o uso de Interfaces de Realidade Aumentada em Jogos.** In: II Workshop sobre Realidade Aumentada. Unimep. Piracicaba, SP. 2005.

SILVA, Cibelle Celestino. **Teorias de Aprendizagem. Didática, Docência e Tutoria no Ensino Superior**, p. 12, 2007.

SIMÕES, Francisco Paulo Magalhães. **Realidade aumentada sem marcadores baseada em arestas, um estudo de caso.** 2008.

UNESCO. **Declaração REA de Paris em 2012.** Congresso Mundial Sobre Recursos Educacionais Abertos (REA) de 2012, Paris. em: Disponível Disponível em: <http://www.unesco.org/new/fileadmin/MULTIMEDIA/HQ/CI/WPFD2009/Portuguese\_ Declaration.html >. Acesso em: 20 abr. 2016.

VUFORIA. **Developer Library.** 2016. Disponivel em: <https://developer.vuforia.com/library/getting-started>. Acessando em: 04 jul. 2016.

WELLER, M.; PEGLER, C.; MASON, R. **Putting the pieces together**: What working with learning objects means for the educator. 2003.

ZORZAL, Ezequiel Roberto et al. **Realidade aumentada aplicada em jogos educacionais.** In: V Workshop de Educação em Computação e Informática do Estado de Minas Gerais-WEIMIG. 2006.

## **APÊNDICES**

- Apêndice A Documento de requisitos do aplicativo GráficosRA
- Apêndice B *System Usability Scale*
- Apêndice C Gráficos a Serem Modelados
- Apêndice D Marcadores Utilizados no GráficosRA
- Apêndice E Gráficos Modelados
- Apêndice F Exercício Utilizado na Turma de Cálculo III
- Apêndice G Exercício Utilizado na Turma de Cálculo II

**Apêndice A**

# **Documento de Requisitos do Aplicativo** *GráficosRA*

**Versão 2.0**

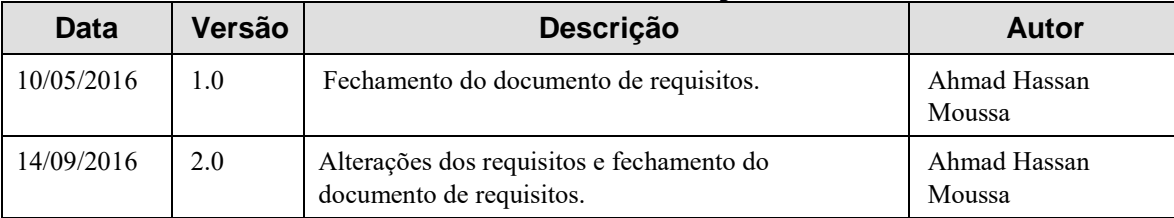

## **Histórico de Alterações**

## Conteúdo

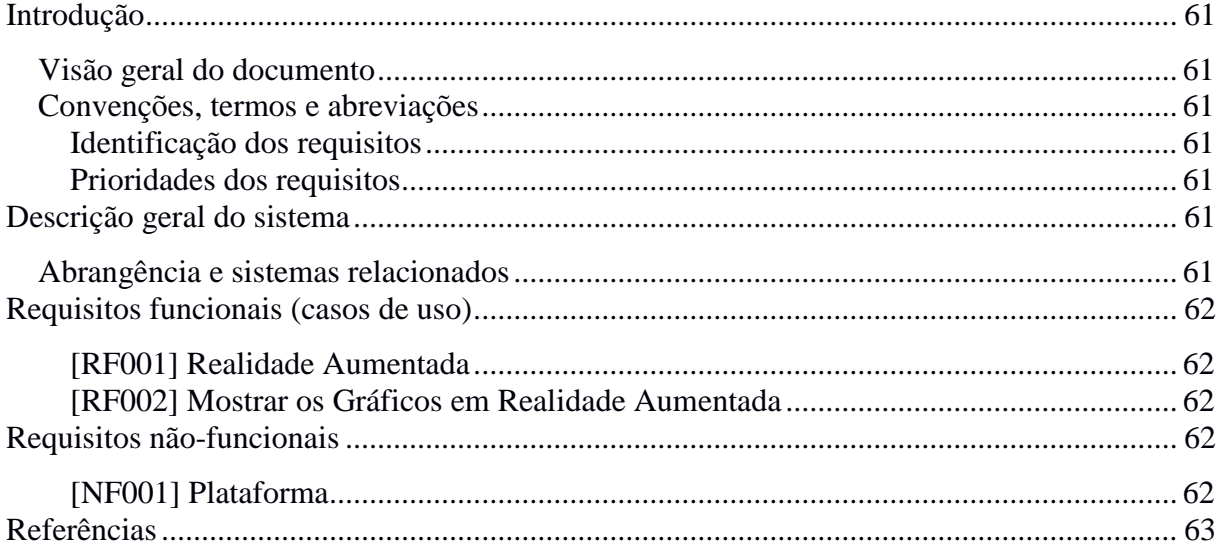

### Introdução

Este documento aponta os requisitos do aplicativo *GráficosRA*, fornecendo ao desenvolvedor as informações necessárias para o projeto e sua implementação.

### **Visão geral do documento**

Além desta introdução, este documento contém mais três seções, sendo elas:

**1. Seção 2 – Descrição do sistema**: apresenta uma visão geral do sistema.

**2. Seção 3 – Requisitos funcionais:** especifica todos os requisitos funcionais do sistema, descrevendo-os e apontando o seu nível de prioridade de implementação no sistema.

**3. Seção 4 – Requisitos não-funcionais**: especifica todos os requisitos não-funcionais do sistema, descrevendo-os e apontando o seu nível de prioridade de implementação.

## **Convenções, termos e abreviações**

Para interpretar corretamente este documento é exigido o conhecimento de algumas convenções e termos específicos.

#### **Identificação dos requisitos**

Por convenção, neste documento a referência a requisitos é feita através do nome da subseção onde eles estão descritos, seguidos do número que identifica o requisito, como mostra esta especificação:

[*Nome da subseção. Identificador do requisito*]

Exemplo, o requisito funcional [Visualizar Gráficos.RF001] deve estar descrito nos requisitos funcionais, identificado pelo número [RF001]. Já o requisito não-funcional [Plataforma.NF001] deve estar descrito na seção de requisitos não-funcionais identificado pelo número [NF001]. Os requisitos devem ser identificados com um identificador único. A numeração inicia com o identificador [RF001] ou [NF001] e prossegue sendo incrementada à medida que forem surgindo novos requisitos.

#### **Prioridades dos requisitos**

Para estabelecer a prioridade dos requisitos, nas seções 3 e 4, foram adotadas as denominações "essencial", "opcional" e "desejável", definidas por Mesquita (2002).

1. Requisito essencial – requisito sem cujo atendimento o produto é inaceitável;

2. Requisito desejável – requisito cujo atendimento aumenta o valor do produto, mas cuja ausência pode ser relevada em caso de necessidade (por exemplo, de prazo);

3. Requisito opcional – requisito a ser cumprido se houver disponibilidade de prazo e orçamento, depois de atendidos os demais requisitos.

#### Descrição geral do sistema

## **Abrangência e sistemas relacionados**

O sistema GráficosRA é uma ferramenta para auxiliar os discentes da disciplina de Cálculo na interpretação de cinco gráficos tridimensionais, que é uma das maiores dificuldades encontradas pelos alunos destas disciplinas. Esta aplicação fará uso da tecnologia de Realidade Aumentada para fazer os *plots* dos gráficos matemáticos, com esse tipo de plotagem o aluno poderá visualizar o gráfico como um todo e fazer a rotação do mesmo, para seu melhor entendimento.

Os cinco gráficos são um parabolóide invertido, um sólido formado por revolução, um sólido formado pela interação de dois planos, um elipsóide e um sólido formado por camadas cilíndricas.

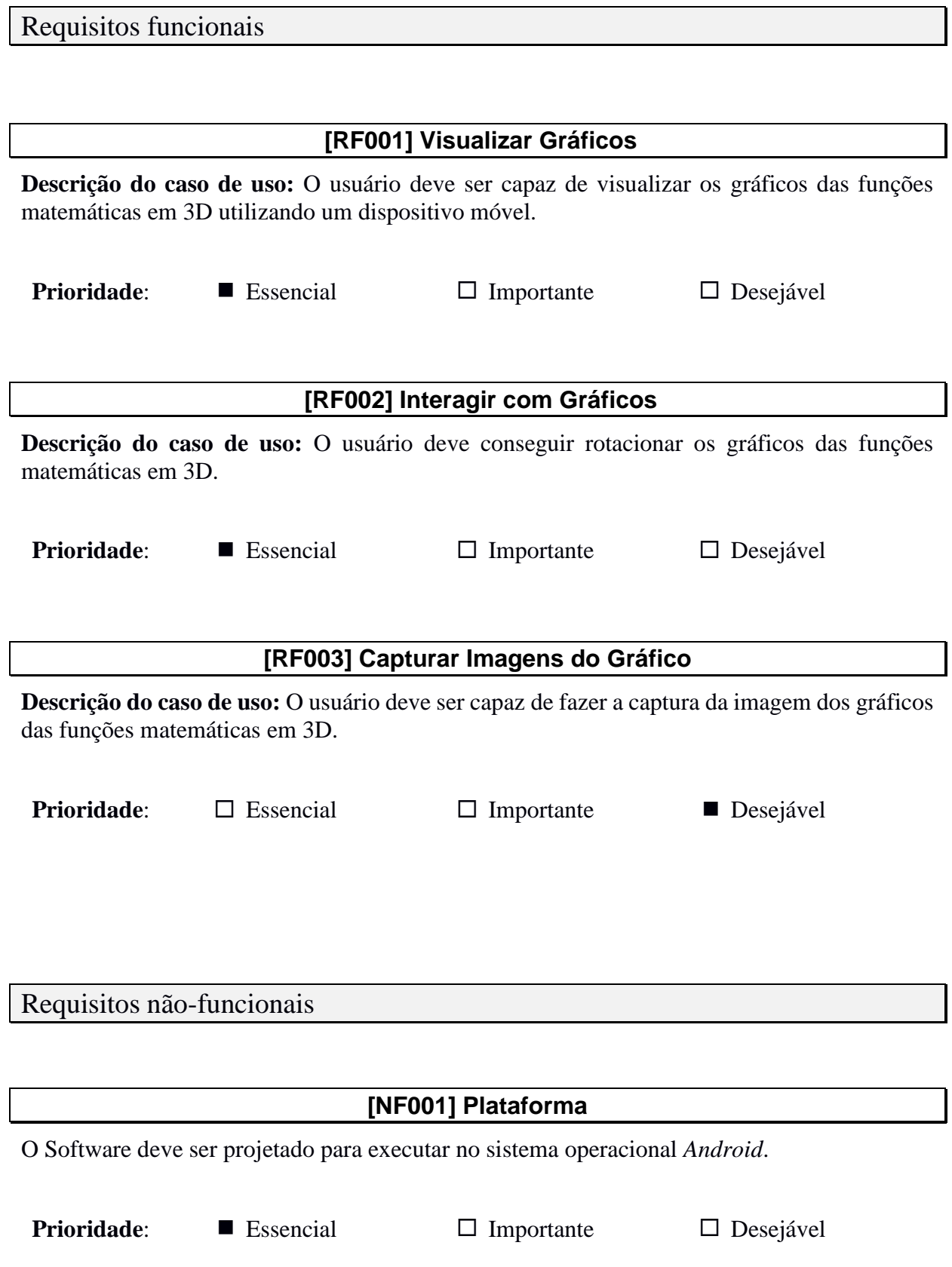

 $\overline{\phantom{0}}$ 

1. MESQUITA, Renato Cardoso. **Engenharia dos requisitos de software.** 2002. Disponível em <http://www.cpdee.ufmg.br/~jramirez/disciplinas/engsoft/Cap3.pdf> Acesso em 25/05/2016.

## **Apêndice B**

## **System Usability Scale (adaptação)**

© Digital Equipment Corporation, 1986.

Responda o questionário com base **apenas** nas tarefas que você executou utilizando o software GráficosRA e no conhecimento que você adquiriu sobre o mesmo neste experimento.

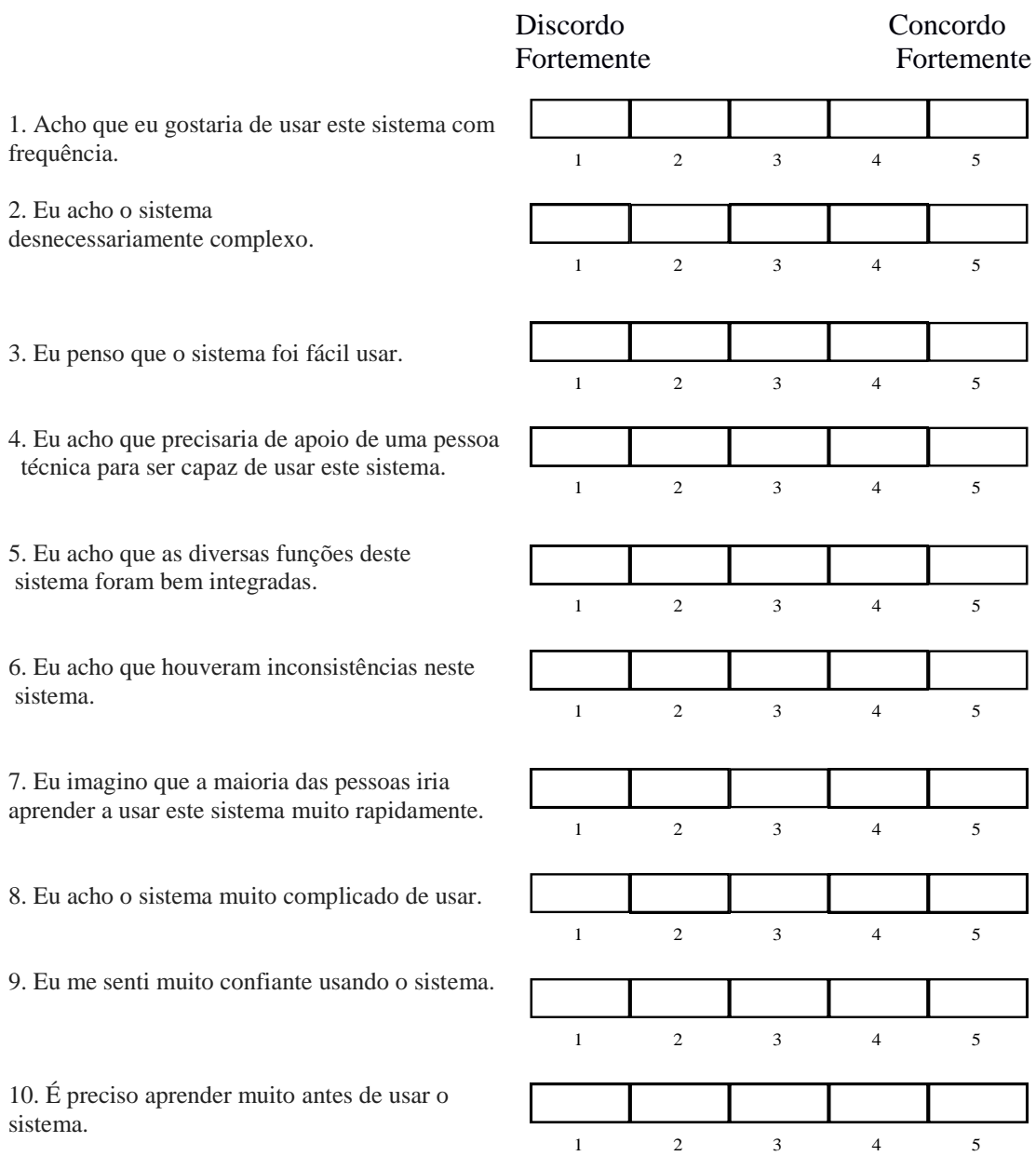

## **Apêndice C**

## **Gráficos a Serem Modelados**

#### Figura 1 – Parabolóide Elíptico Figura 2 – Quádricas: Elipsóide

Paraboloide Elíptico

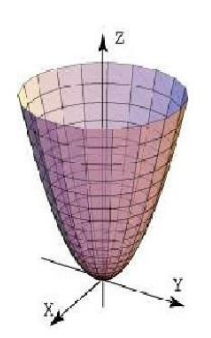

Figura 3 – Camadas Cilíndricas Figura 4 – Sólido de Revolução<br>Camadas cilíndricas Cálido de Pavelução

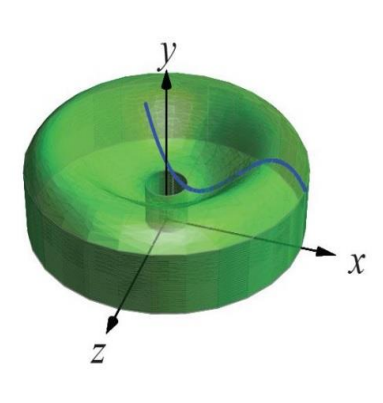

Quádricas: Elipsóide

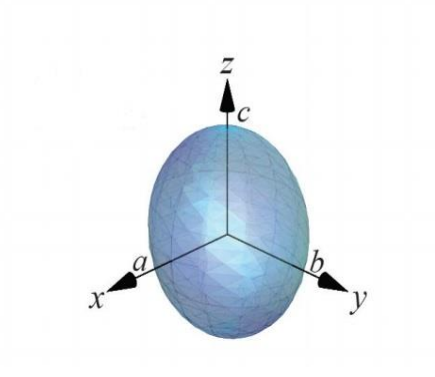

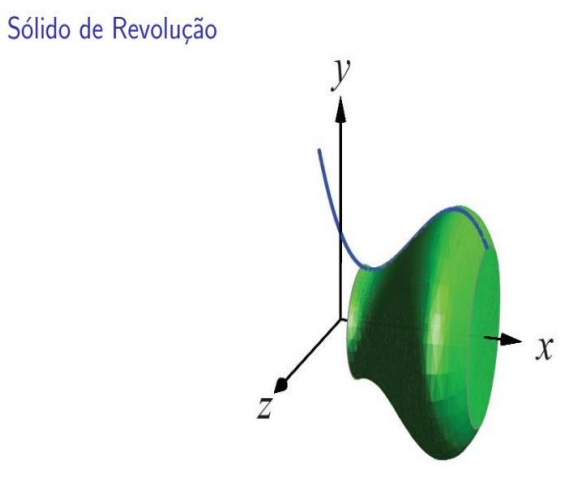

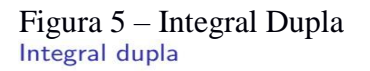

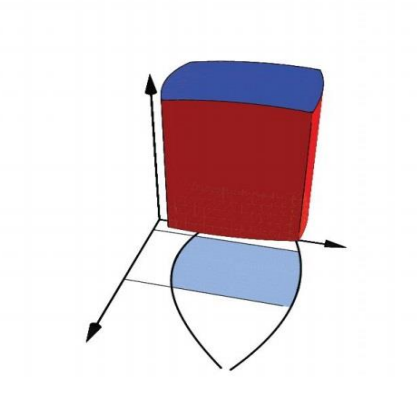

## **Apêndice D**

#### **Marcadores Utilizados no GráficosRA**

 Figura 1 – Marcador Camadas Cilíndricas Figura 2 – Marcador Integral Dupla Camadas Cilíndricas

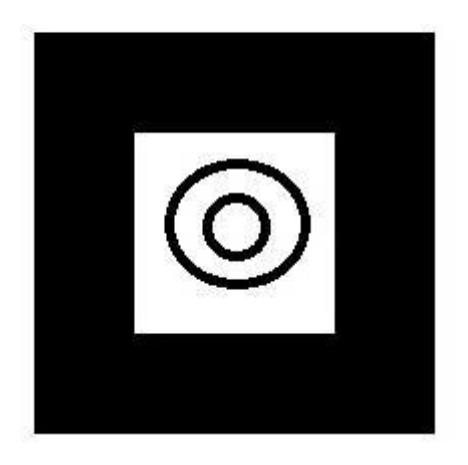

 Figura 3 – Marcador Parabolóide Elíptico Figura 4 – Marcador Integral Dupla Paraboloide Elíptico

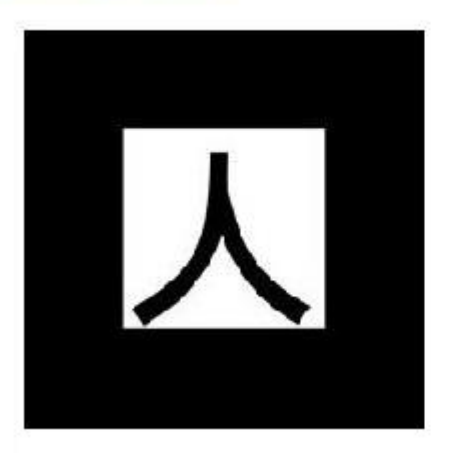

 Figura 5 – Sólido de Revolução Sólido de Revolução

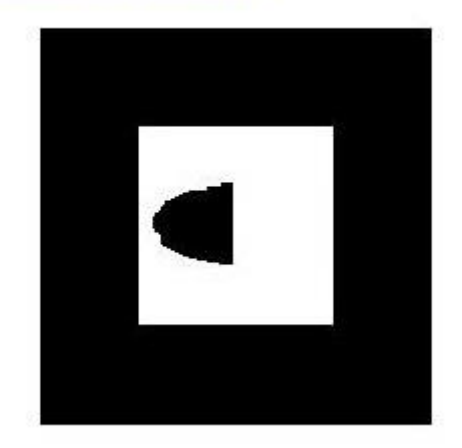

**Integral Dupla** 

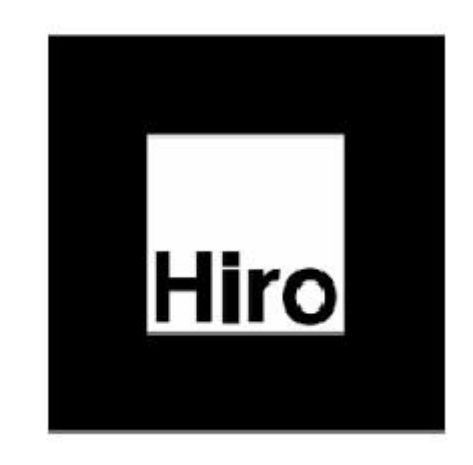

Quádricas: Elipsóide

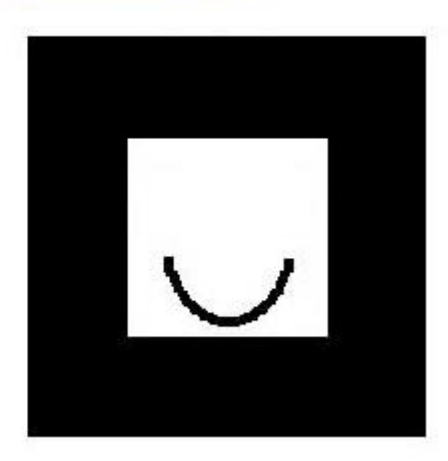

## **Anexo E**

## **Gráficos Modelados**

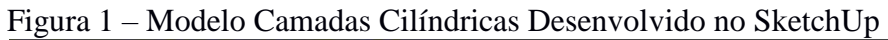

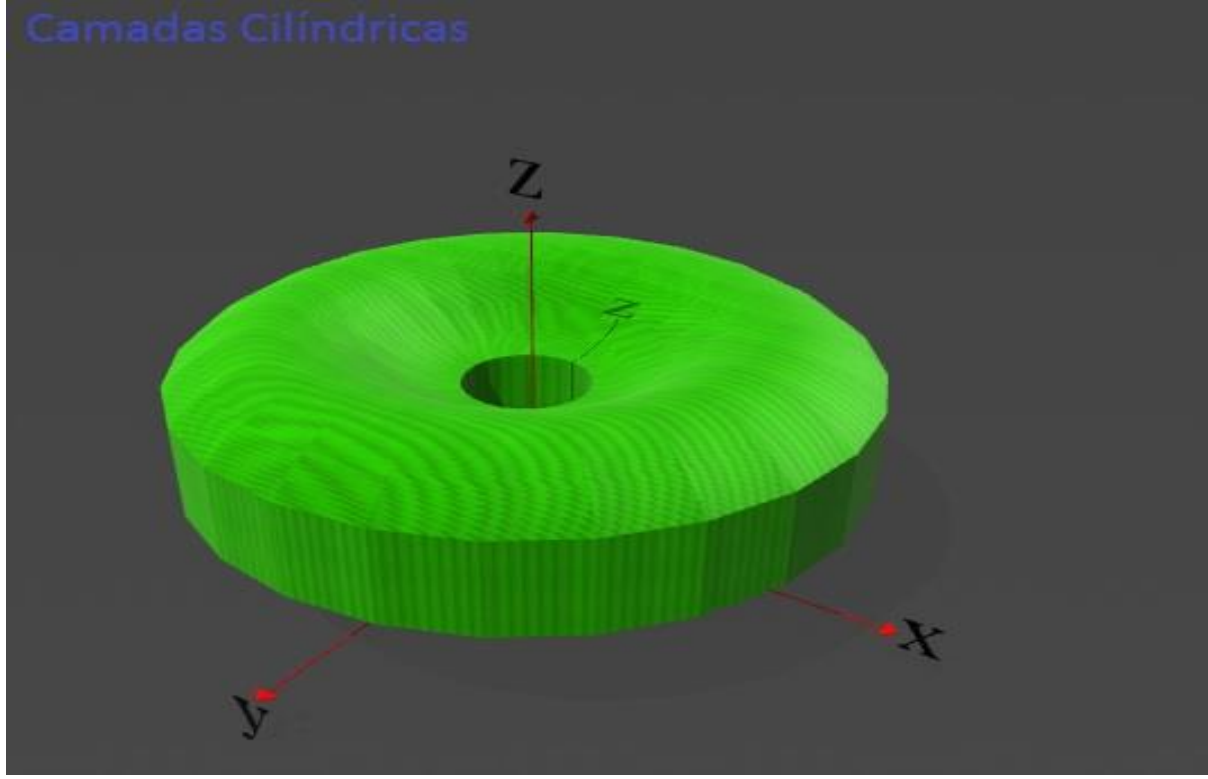

Figura 2 – Modelo Integral Dupla Desenvolvido no SketchUp

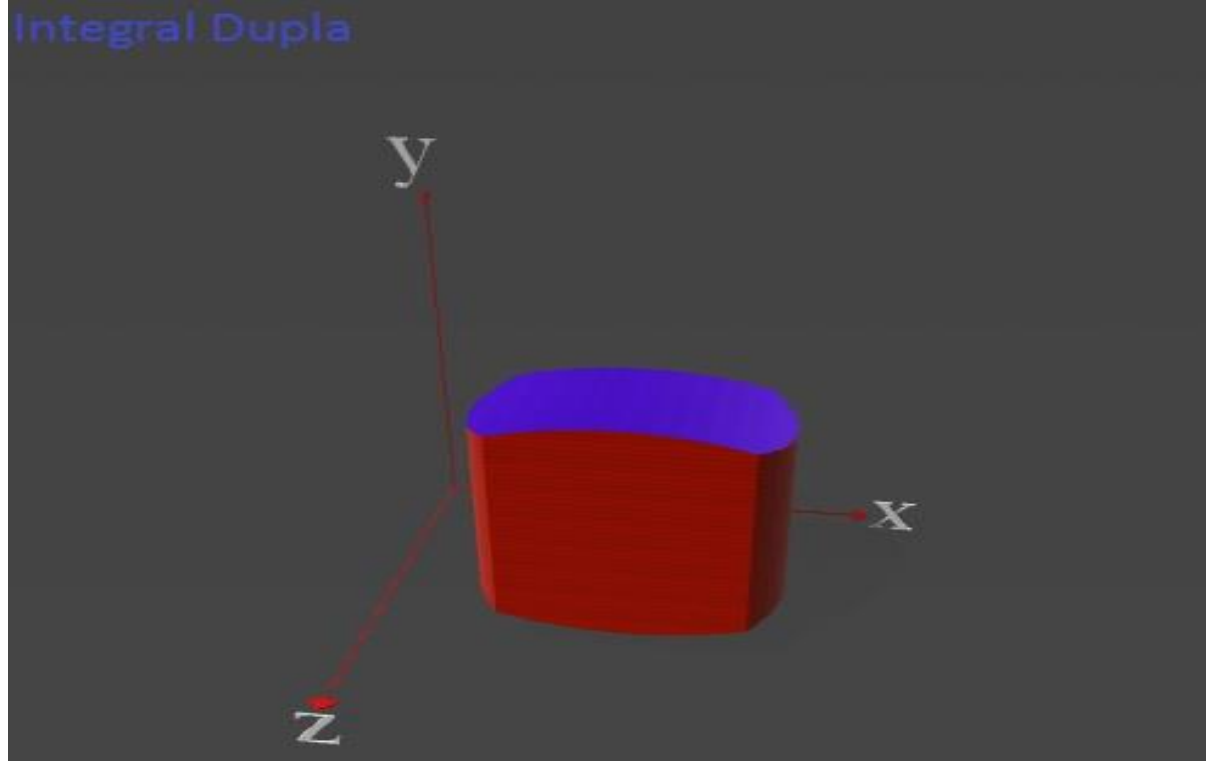

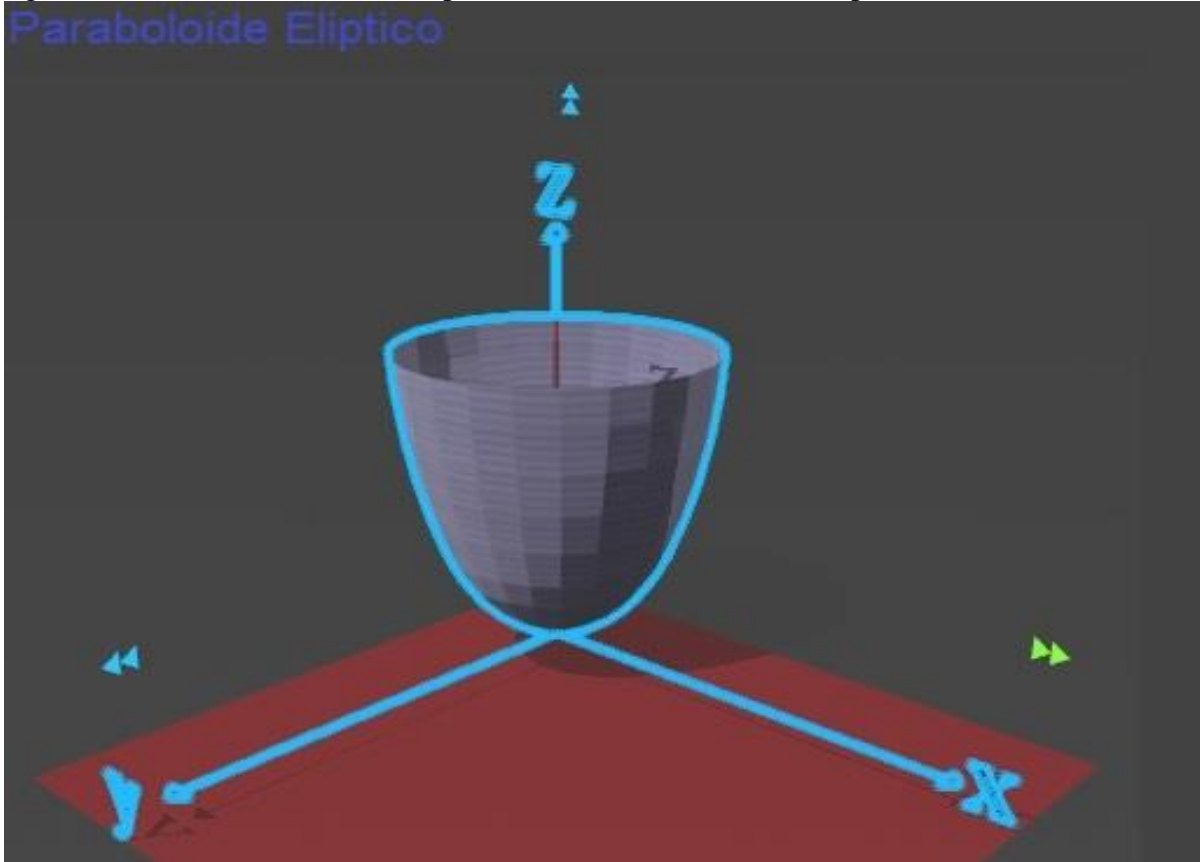

Figura 3 – Modelo Parabolóide Elíptico Desenvolvido no SketchUp

Figura 4 – Modelo Quádricas: Elipsóide Desenvolvido no SketchUp

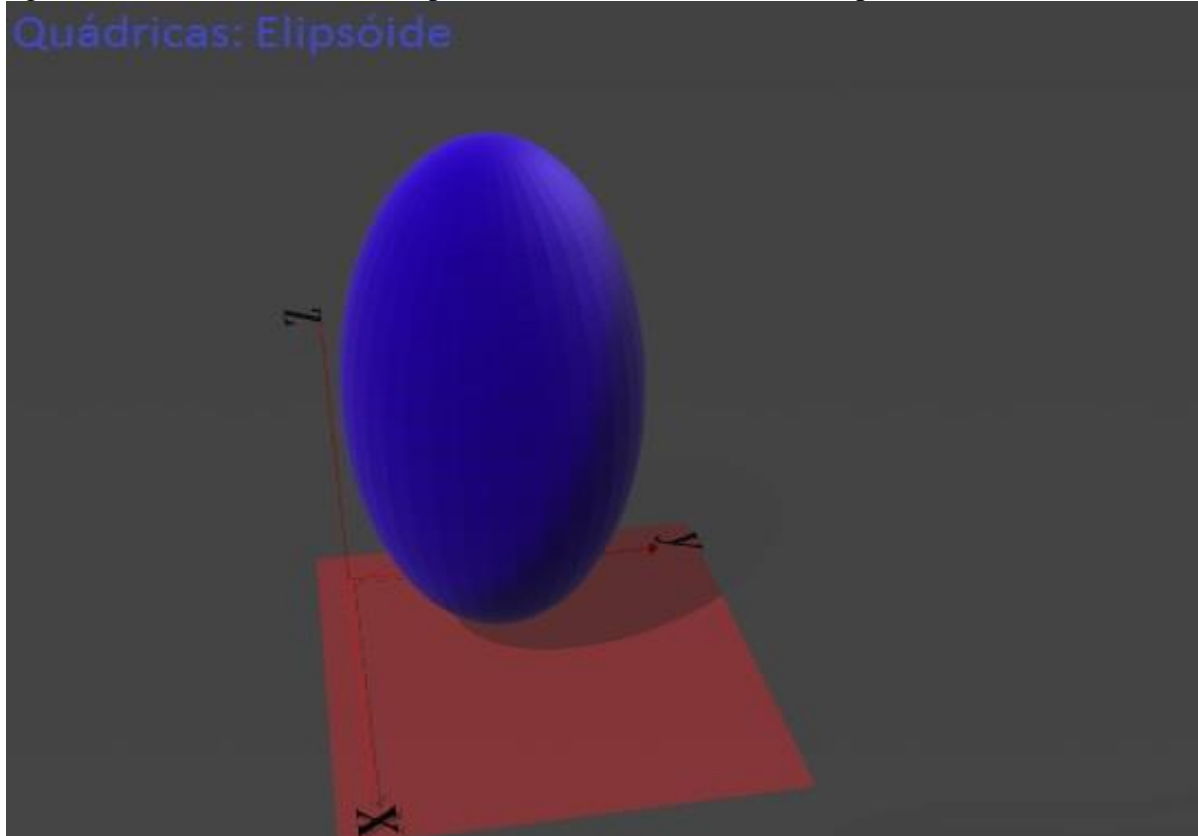

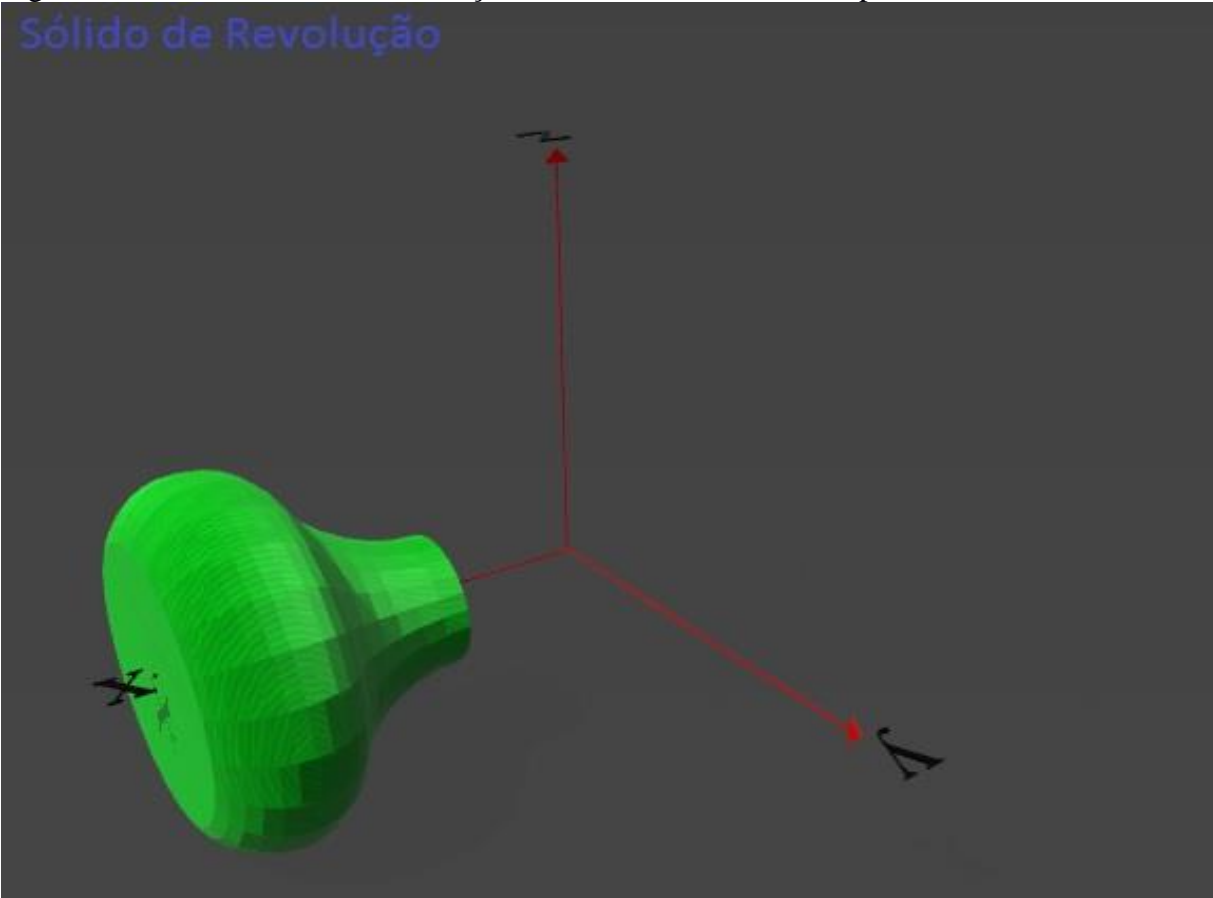

Figura 5 – Modelo Sólido de Revolução Desenvolvido no SketchUp

#### **Anexo F**

Exercício utilizado na turma de Cálculo III:

Seja o sólido demonstrado no marcador à direita, formado pela intersecção de um parabolóide com o primeiro octante e cortado por um plano em z = 9. Determine o volume deste sólido, sabendo que a função deste paraboloide é  $z = x^2 + y^2 + 2$ .

Para auxiliar as vistas use o marcador da esquerda para ver o parabolóide completo.

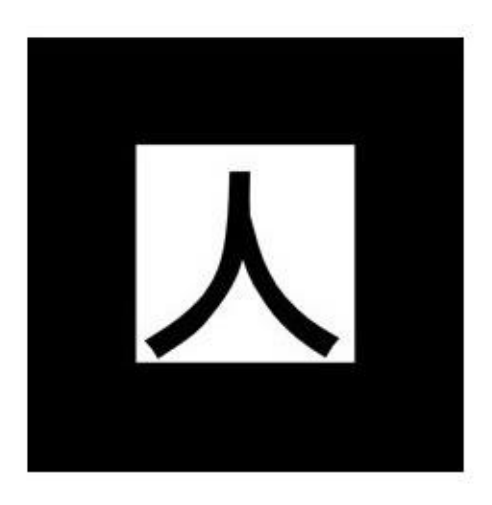

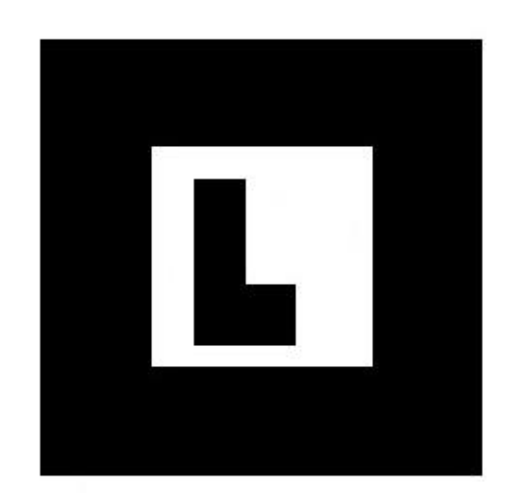

#### **Anexo G**

Exercício utilizado na turma de Cálculo II:

Seja o sólido demonstrado no marcador à esquerda, formado pela revolução da curva  $z = x^2 +$ 

2. Calcule o volume do sólido no primeiro octante, sabendo que ele é limitado em z de 2 a 9.

O marcador à direita mostra a vista do sólido que se deve calcular o volume.

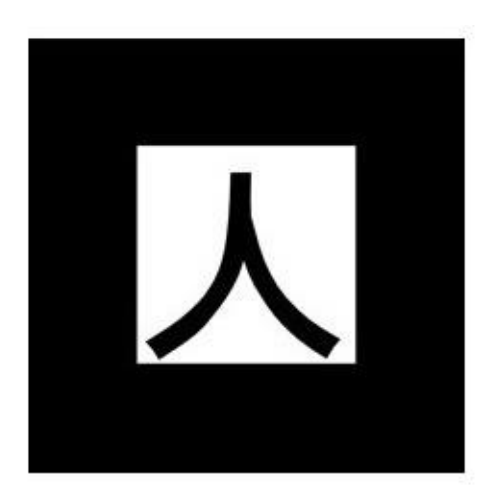

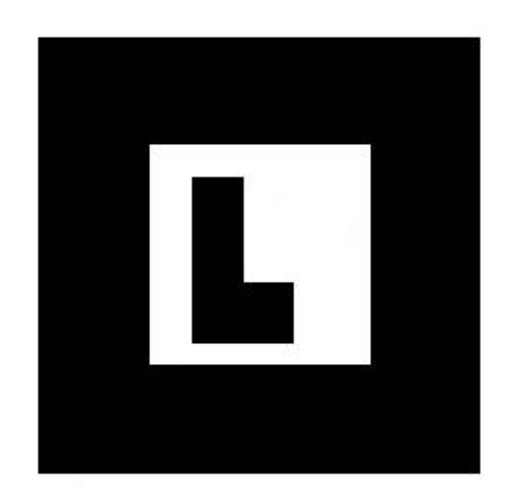